Import Documentary Collection Liquidation - Islamic User Guide Oracle Banking Trade Finance Process Management Release 14.7.1.0.0

Part No. F82594-01

May 2023

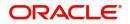

Oracle Banking Trade Finance Process Management Oracle Financial Services Software Limited

Oracle Park Off Western Express Highway Goregaon (East) Mumbai, Maharashtra 400 063 India Worldwide Inquiries: Phone: +91 22 6718 3000 Fax: +91 22 6718 3001 www.oracle.com/financialservices/

Copyright © 2018-2023, Oracle and/or its affiliates. All rights reserved.

Oracle and Java are registered trademarks of Oracle and/or its affiliates. Other names may be trademarks of their respective owners.

U.S. GOVERNMENT END USERS: Oracle programs, including any operating system, integrated software, any programs installed on the hardware, and/or documentation, delivered to U.S. Government end users are "commercial computer software" pursuant to the applicable Federal Acquisition Regulation and agency-specific supplemental regulations. As such, use, duplication, disclosure, modification, and adaptation of the programs, including any operating system, integrated software, any programs installed on the hardware, and/or documentation, shall be subject to license terms and license restrictions applicable to the programs. No other rights are granted to the U.S. Government.

This software or hardware is developed for general use in a variety of information management applications. It is not developed or intended for use in any inherently dangerous applications, including applications that may create a risk of personal injury. If you use this software or hardware in dangerous applications, then you shall be responsible to take all appropriate failsafe, backup, redundancy, and other measures to ensure its safe use. Oracle Corporation and its affiliates disclaim any liability for any damages caused by use of this software or hardware in dangerous applications.

This software and related documentation are provided under a license agreement containing restrictions on use and disclosure and are protected by intellectual property laws. Except as expressly permitted in your license agreement or allowed by law, you may not use, copy, reproduce, translate, broadcast, modify, license, transmit, distribute, exhibit, perform, publish or display any part, in any form, or by any means. Reverse engineering, disassembly, or decompilation of this software, unless required by law for interoperability, is prohibited.

The information contained herein is subject to change without notice and is not warranted to be error-free. If you find any errors, please report them to us in writing.

This software or hardware and documentation may provide access to or information on content, products and services from third parties. Oracle Corporation and its affiliates are not responsible for and expressly disclaim all warranties of any kind with respect to third-party content, products, and services. Oracle Corporation and its affiliates will not be responsible for any loss, costs, or damages incurred due to your access to or use of third-party content, products, or services.

| Contents Oracle Banking Trade Finance Process Manageme             | nt 1 |
|--------------------------------------------------------------------|------|
| Overview                                                           |      |
| Benefits                                                           |      |
| –<br>Key Features                                                  |      |
| Import Documentary Collection Liquidation - Islamic                |      |
| Common Initiation Stage                                            | 2    |
| Registration                                                       |      |
| Application Details                                                |      |
| Collection Details                                                 | 6    |
| Miscellaneous                                                      | 8    |
| Bi-Directional Flow for Offline Transactions Initiated from OBTFPM | 10   |
| Data Enrichment                                                    | 10   |
| Main Details                                                       | 13   |
| Document Details                                                   | 16   |
| Other Details                                                      | 17   |
| Shipment Details                                                   | 21   |
| Maturity Details                                                   | 24   |
| Additional Fields                                                  | 26   |
| Advices                                                            | 26   |
| Additional Details                                                 | 26   |
| Settlement Details                                                 | 50   |
| Summary                                                            | 53   |
| Exceptions                                                         | 56   |
| Exception - Amount Block                                           |      |
| Exception - Know Your Customer (KYC)                               | 58   |
| Exception - Limit Check/Credit                                     | 60   |
| Multi Level Approval                                               | 62   |
| Authorization Re-Key (Non-Online Channel)                          | 62   |
| Summary                                                            | 63   |
| Reject Approval                                                    | 65   |
| Summary                                                            | 65   |
| Action Buttons                                                     | 66   |
| Waiting Backoffice Authorization                                   | 66   |
| Reference and Feedback                                             | .68  |
| References                                                         | 68   |
| Documentation Accessibility                                        | 68   |
| Feedback and Support                                               | 68   |

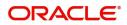

# **Oracle Banking Trade Finance Process Management**

Welcome to the Oracle Banking Trade Finance Process Management (OBTFPM) User Guide. This guide provides an overview on the OBTFPM application and takes you through the various steps involved in creating and processing trade finance transactions.

This document will take you through following activities in OBTFPM:

- To create and handle Trade Finance transaction.
- Help users to conveniently create and process trade finance transaction

#### Overview

OBTFPM is a Trade Finance Middle Office platform, which enables bank to streamline the trade finance operations. OBTFPM enables the customers to send request for new trade finance transaction either by visiting the branch (offline channels) or through SWIFT/Trade Portal/other external systems (online channels).

#### **Benefits**

OBTFPM helps banks to manage trade finance operations across the globe in different currencies. OBTFPM allows you to:

- Handle all trade finance transactions in a single platform.
- Provides support for limit verification and limit earmarking.
- Provide amount block support for customer account.
- Provides acknowledgement to customers.
- Enables the user to upload related documents during transaction.
- Enables to Integrate with back end applications for tracking limits, creating limit earmarks, amount blocks, checking KYC, AML and Sanction checks status.
- Create, track and close exceptions for the above checks.
- Enables to use customer specific templates for fast and easy processing of trade transactions that reoccur periodically.

#### **Key Features**

- Stand-alone system that can be paired with any back end application.
- Minimum changes required to integrate with bank's existing core systems.
- Faster time to market.
- Capable to interface with corporate ERP and SWIFT to Corporate.
- Highly configurable based on bank specific needs.
- Flexibility in modifying processes.

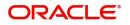

# **Import Documentary Collection Liquidation - Islamic**

Import Documentary Collection Liquidation process facilitates the user to handle the payment under a Documentary Collection.

The process describes the various steps involved in Liquidation of Islamic Import Documentary Collection Bill.

The various stages involved for Import Documentary Collection Liquidation are:

- Input application details and Upload of related documents(Non Online Channel) Registration stage
- Input/Modify details of Collection Liquidation Data Enrichment stage
- · Check balance availability for amount block if applicable
- Check for sanctions & KYC status
- Create amount block if applicable
- · Capture remarks for other users to check and act
- Hand off request to back office

The Islamic Import Doc Collection Liquidation process flow is similar to that of conventional Import Doc Collection Liquidation process flow.

This section contains the following topics:

| Common Initiation Stage          | Registration    |
|----------------------------------|-----------------|
| Data Enrichment                  | Exceptions      |
| Multi Level Approval             | Reject Approval |
| Waiting Backoffice Authorization |                 |

## **Common Initiation Stage**

The user can initiate the new import documentary collection liquidation request from the common Initiate Task screen.

- 1. Using the entitled login credentials, login to the OBTFPM application.
- 2. Click Trade Finance > Initiate Task.

| = ORACL                          | _E°   | Initiate Task                    |                                  | ( DEFAULTENTITY) | Oracle Banking Trade Finan | ZARTAB02         |
|----------------------------------|-------|----------------------------------|----------------------------------|------------------|----------------------------|------------------|
| Menu Item Search                 | Q     | D. J. J. J.                      |                                  |                  |                            | subham@gmail.com |
| Core Maintenance                 | ×     | Registration                     |                                  |                  |                            |                  |
| Dashboard                        |       | Process Name                     | Branch *                         |                  |                            |                  |
| Machine Learning                 |       | Islamic Import Documentary Col 🔻 | PK2-Oracle Banking Trade Finan 🔻 |                  |                            |                  |
| Security Management              |       |                                  |                                  |                  |                            | Proceed Clear    |
| Task Management                  |       |                                  |                                  |                  |                            | Proceed Clear    |
| Tasks                            |       |                                  |                                  |                  |                            |                  |
| Trade Finance                    |       |                                  |                                  |                  |                            |                  |
| Administration                   |       |                                  |                                  |                  |                            |                  |
| Bank Guarantee Adv               | ise 🕨 |                                  |                                  |                  |                            |                  |
| Bank Guarantee<br>Issuance       |       |                                  |                                  |                  |                            |                  |
| Common Group Mes                 | sage  |                                  |                                  |                  |                            |                  |
| Enquiry                          |       |                                  |                                  |                  |                            |                  |
| Export - Documenta<br>Collection |       |                                  |                                  |                  |                            |                  |
| Export - Documenta<br>Credit     | y 🕨   |                                  |                                  |                  |                            |                  |
| Import - Documenta<br>Collection | ∿ ▶   |                                  |                                  |                  |                            |                  |
| Import - Documenta<br>Credit     |       |                                  |                                  |                  |                            |                  |
| Initiate Task                    |       |                                  |                                  |                  |                            |                  |

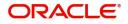

Provide the details based on the description in the following table:

| Field        | Description                                   |
|--------------|-----------------------------------------------|
| Process Name | Select the process name to initiate the task. |
| Branch       | Select the branch.                            |

#### **Action Buttons**

Use action buttons based on the description in the following table:

| Field   | Description                                                        |
|---------|--------------------------------------------------------------------|
| Proceed | Task will get initiated to next logical stage.                     |
| Clear   | The user can clear the contents update and can input values again. |

## Registration

A User can register request for an Islamic Import Doc Collection Liquidation at the front desk (as an application received physically/Courier). During Registration stage, user can capture the basic details of the transaction, check the signature of the applicant and upload related documents. On submit, the request will be available for an collection expert to handle the request in the next stage.

1. Using the entitled login credentials for Registration stage, login to the OBTFPM application.

| 루 FuTura Bank |
|---------------|
| Sign In       |
| User Name *   |
| SRIDHAR       |
| Password *    |
|               |
|               |
| Sign In       |
| Cancel        |

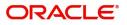

- flexCUBE UNIVERSAL BAN... Jan 1, 2014 SRIDHAR01 Dashboard nam@gmail.co Core Maintenance ¢ x ¢ x High Value Transactions + High Priority Tasks Priority Summary Export Docu... • ¢ × Dashboard Process Name 120K Maintenance . 80K Import Documentary Collections Re • GBP Security Ma 000 Export Documentary Collections-Updat EUR Export LC Advising Tasks 40K Re 000 Export Documentary Collections-Updat Trade Finance Export LC Advising Ar 0 2 4 6 8 10 12 000 Export Documentary Collections-Updat φ x Pending Exception Approval Type to filter × Process Reference Num Branch Name NA Amount Block Exception Approval GS1ELCA000026913 Export LC Advising GBP NA Limit Earmarking Exception Approval GS1ELCA000026913 Export LC Advising GBP .... ---------~~~ ð x SLA Status Summary Export Documentary Collections-Upd... 🔻
- 2. On login, user must be able to view the dashboard screen with widgets as mapped to the user.

3. Click Trade Finance - Islamic > Import Documentary Collection > Import Documentary Collection Liquidation - Islamic.

|                                         | Dashboard                            |                                     |                         |                              | ( DEFAULTENTITY)                  |
|-----------------------------------------|--------------------------------------|-------------------------------------|-------------------------|------------------------------|-----------------------------------|
| Menu Item Search Core Maintenance       | Priority Summary                     | Please select pro 🔻                 | % Oversight Corrections | Model Inference Time         | High Priority Tasks               |
| Dashboard                               | Branch Process Na                    | me Stage Name No of High Priority I | Data Filtered on " All  | Data Filtered on " All<br>60 | Process Reference Nun             |
| Machine Learning<br>Security Management | No data to display.                  |                                     | 40                      | sp 40                        | PK2IGTI000009414 PK2EDCB000009187 |
| Task Management                         | Page 1 (0 of 0 ite                   | ems) K < 1 > X                      | Model Tag Performance   | T ×                          | Page 1 of 10 (1-2 o               |
| Tasks<br>Trade Finance                  | •<br>•                               |                                     | No data to display      | 0<br>saction Bucket          | <b>T</b>                          |
| Trade Finance - Islamic                 | •                                    |                                     |                         |                              | Filteret                          |
| Bank Guarantee Advise                   | Pending Exception Ap                 | proval (0)                          |                         | Draft Confirmation Pending   | T                                 |
| Bank Guarantee<br>Issuance              | •                                    |                                     |                         | Process Reference Number     | Customer Id App                   |
| Export - Documentary<br>Collection      | •                                    | 1                                   |                         | No data to display.          |                                   |
| Export - Documentary<br>Credit          | ×                                    |                                     |                         | Page 1 (0 of 0 items) K      | < 1 > >                           |
| Import - Documentary<br>Collection      | <ul> <li>Hand-off Failure</li> </ul> | Υ×                                  |                         | • •                          |                                   |
| Import Documentary                      |                                      |                                     |                         | • •                          |                                   |

The registration stage has two sections Application Details and Collection Details. Let's look at the details of Registration screens below:

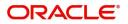

## **Application Details**

|                           | entary Collection Liquidation<br>tion No:- 091IIDL000003258 | Documents                | Remarks Overrides | Customer Instruction Sig  | gnatures     |                                         | ,*    |
|---------------------------|-------------------------------------------------------------|--------------------------|-------------------|---------------------------|--------------|-----------------------------------------|-------|
| Application Detail        | s                                                           |                          |                   |                           |              |                                         |       |
| Documentary Collection Nu | umber *                                                     | Drawee *                 | _                 | Branch                    |              | Priority                                |       |
| 091IINC232152001          | Q                                                           | 091213 Etisalat          | 0                 | 091-Islamic Trade Branch  | w.           | Medium                                  | ×     |
| Submission Mode           |                                                             | Remitting Bank/Remitter  |                   | Remitting Bank/Remitter R | eference     | Process Reference Number                |       |
| Desk                      | Ŧ                                                           | 091318 AL HILAL B        | ank 🚺             | 2121212                   |              | 09111DL000003258                        |       |
| Remitting Bank Date/Remit | ting Date *                                                 | Liquidation Date *       |                   | Version Number            |              |                                         |       |
| Aug 3, 2023               | <u> </u>                                                    | Aug 3, 2023              |                   | 1                         |              |                                         |       |
| Collection Details        |                                                             | Tenor Type *             |                   | Product Code *            |              | Product Description                     |       |
| First                     | v                                                           | Sight                    | v                 | IINC                      | Q,           | INCOMING SIGHT BILLS NOT UN             | DER L |
| Operation Type *          |                                                             | Stage *                  |                   | Co Acceptance Required    |              | Contract Reference Number               |       |
| COL                       | v                                                           | FINAL                    | T                 |                           |              | 0911INC232152001                        |       |
| ill Amount *              |                                                             | Amount In Local Currency |                   | Bill Outstanding Amount   |              | Liquidation Amount                      |       |
|                           | ED 9,000.00                                                 | AED 💌 AED                | 9,000.00          | AED 💌 A                   | AED 9,000.00 | AED 💌                                   |       |
| AED 💌 A                   |                                                             |                          |                   |                           |              | 2 Y 1 Y 1 Y 1 Y 1 Y 1 Y 1 Y 1 Y 1 Y 1 Y |       |
| AED 💌 A                   |                                                             | Drawer *                 |                   | Unlinked FX Rate          | ~ ^          | Rebate Amount                           |       |

Provide the Application Details based on the description in the following table:

| Tovide the Application Details based on the description in the following table. |                                                                                                    |                       |  |  |
|---------------------------------------------------------------------------------|----------------------------------------------------------------------------------------------------|-----------------------|--|--|
| Field                                                                           | Description                                                                                                    | Sample Values         |  |  |
| Documentary Collection<br>Number                                                | Provide the Documentary Collection Number.<br>Alternatively, user can search the Documentary<br>Collection Number using LOV.                                                                                                    |                       |  |  |
|                                                                                 | In the LOV, user can search giving any of the<br>combination of details of Documentary Collection<br>Number, Customer ID, Beneficiary, Currency,<br>Amount and Value Date to fetch the collection<br>details. Based on the search result, select the<br>applicable documentary collection. |                       |  |  |
| Drawee                                                                          | Read only field.                                                                                                    |                       |  |  |
|                                                                                 | Drawee ID and Drawee Name will be auto-<br>populated based on the selected Documentary<br>Collection Number.                                                                                                    |                       |  |  |
| Branch                                                                          | Read only field.                                                                                                    | 203-Bank              |  |  |
|                                                                                 | Branch details will be auto-populated based on the selected Documentary Collection Number.                                                                                                    | Futura -Branch<br>FZ1 |  |  |
| Priority                                                                        | System will populate the priority of the customer<br>based on priority maintenance. If priority is not<br>maintained for the customer, system will populate<br>'Medium' as the default priority.                                                                                           | High                  |  |  |
|                                                                                 | User can change the priority populated any time before submit.                                                                                                    |                       |  |  |

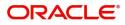

| Field                    | Description                                                                                                    | Sample Values |
|--------------------------|----------------------------------------------------------------------------------------------------|---------------|
| Submission Mode          | Select the submission mode of Export Collection<br>Liquidation request. By default the submission<br>mode will have the value as 'Desk'. | Desk          |
|                          | Desk- Request received through Desk                                                                                                    |               |
|                          | Courier- Request received through Courier                                                                                                |               |
| Remitting Bank/Remitter  | Read only field.                                                                                                    |               |
|                          | Remitting Bank/Remitter will be auto-populated based on the selected Documentary Collection Number.                                      |               |
| Remitting Bank/Remitting | Read only field.                                                                                                    |               |
| Bank Reference           | Remitting Bank/Remitting Bank Reference will be<br>auto-populated based on the selected<br>Documentary Collection Number.                |               |
| Process Reference        | Read only field.                                                                                                    |               |
| Number                   | Unique sequence number for the transaction.                                                                                              |               |
|                          | This is auto generated unique OBTFPM task reference number.                                                                              |               |
| Remitting Bank Date/     | Read only field.                                                                                                    |               |
| Remitting Date           | Remitting Bank Date/Remitting Date will be auto-<br>populated based on the selected Documentary<br>Collection Number.                    |               |
| Liquidation Date         | By default, the application will display branch's current date.                                                                          | 04/13/2018    |
|                          | User can change the liquidation date.                                                                                                    |               |
| Version Number           | Read only field.                                                                                                    |               |
|                          | This field displays the latest version of the bill.                                                                                      |               |

## **Collection Details**

Registration user can provide collection details in this section. Alternately, details can be updated by Data Enrichment user.

| Collection De      | tails        |                          |                         |                                  |
|--------------------|--------------|--------------------------|-------------------------|----------------------------------|
| Documents Received |              | Tenor Type *             | Product Code *          | Product Description              |
| First              | Ψ.           | Sight 👻                  | IINC Q                  | INCOMING SIGHT BILLS NOT UNDER L |
| Operation Type *   |              | Stage *                  | Co Acceptance Required  | Contract Reference Number        |
| COL                | w.           | FINAL 👻                  |                         | 091IINC232152001                 |
| Bill Amount *      |              | Amount In Local Currency | Bill Outstanding Amount | Liquidation Amount               |
| AED 💌              | AED 9,000.00 | AED 🔻 AED 9,000.00       | AED 👻 AED 9,000.00      | AED 👻                            |
| Finance Amount     |              | Drawer *                 | Unlinked FX Rate        | Rebate Amount                    |
| AED 💌              |              | 091214 Agthia Group 🚺    | ~ ^                     | AED 🔻 AED 1,000.00               |
|                    |              |                          |                         | Hold Cancel Save & Close Submit  |

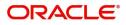

Provide the Liquidation Details based on the description in the following table:

| Field                        | Description                                                                                                    | Sample Values |
|------------------------------|----------------------------------------------------------------------------------------------------|---------------|
| Documents Received           | Read only field.                                                                                                    |               |
|                              | Documents received details will be auto-<br>populated based on the selected Documentary<br>Collection Number.                                       |               |
| Tenor Type                   | Read only field.                                                                                                    |               |
|                              | Tenor will be auto-populated based on the selected Documentary Collection Number.                                                                   |               |
| Product Code                 | Read only field.                                                                                                    |               |
|                              | Product code will be auto-populated based on the selected Documentary Collection Number.                                                            |               |
| Product Description          | Read only field.                                                                                                    |               |
|                              | This field displays the description of the product as per the product code.                                                                         |               |
| Operation Type               | Read only field.                                                                                                    |               |
|                              | Operation Code will be auto-populated from the collection booking.                                                                                  |               |
| Stage                        | System displays the stage of the transaction.<br>User can change the value from initial to final.                                                   |               |
| Co-Acceptance Required       | Read only field.                                                                                                    |               |
|                              | <b>Co-Acceptance Required</b> will be auto-populated based on the selected Documentary Collection Number.                                           |               |
| Contract Reference<br>Number | Read only field.<br>System to populate contract reference number<br>from the back end system once the Documentary<br>Collection Number is selected. |               |
| Bill Amount                  | Read only field.                                                                                                    |               |
|                              | Bill currency and amount will be auto-populated based on the selected Documentary Collection Number.                                                |               |
| Amount In Local Currency     | Read only field.                                                                                                    |               |
|                              | System fetches the local currency equivalent value for the LC amount from back office (with decimal places).                                        |               |
| Bill Outstanding Amount      | Read only field.                                                                                                    |               |
|                              | Bill Outstanding Amount will be auto-populated based on the selected Documentary Collection Number from the LOV.                                    |               |

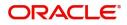

| Field              | Description                                                                                                    | Sample Values |
|--------------------|----------------------------------------------------------------------------------------------------|---------------|
| Liquidation Amount | Provide the bill amount to be liquidated.                                                                                                    |               |
|                    | If Tenor type is Both, system disables the user to<br>input in this field. On Submit and on click of Next,<br>system displays message "This is a Multi-Tenor<br>bill. Liquidation Details are to be input in Multi-<br>Tenor Grid". |               |
| Finance Amount     | Read only field.                                                                                                    |               |
|                    | Finance Amount will be auto-populated based on the selected Documentary Collection Number.                                                                                                    |               |
| Drawer             | Read only field.                                                                                                    |               |
|                    | Drawer ID and Drawer Name will be auto-<br>populated based on the selected Documentary<br>Collection Number.                                                                                                    |               |
| Unlinked FX Rate   | Provide the unlinked FX rate.                                                                                                    |               |
|                    | If Tenor type is Both, system disables the user to<br>input in this field. On Submit and on click of Next,<br>system displays message "This is a Multi-Tenor<br>bill. Liquidation Details are to be input in Multi-<br>Tenor Grid". |               |
| Rebate Amount      | Read only field.                                                                                                    |               |
|                    | Rebate to the bill outstanding amount.                                                                                                    |               |

## Miscellaneous

|                                                   | entary Collection Liquidation<br>tion No:- 09111DL000003258 |                                             | Documents              | Remarks     | Overrides | Customer Instruction                                   | Signatures    |    |                                                                                    |                  | ډ <sup>بر</sup> ر |
|---------------------------------------------------|-------------------------------------------------------------|---------------------------------------------|------------------------|-------------|-----------|--------------------------------------------------------|---------------|----|------------------------------------------------------------------------------------|------------------|-------------------|
| Application Detail                                |                                                             | Drawee *                                    |                        |             |           | Branch                                                 |               |    | Priority                                                                           |                  |                   |
| 091IINC232152001                                  | Q,                                                          | 091213                                      | Etisalat               | 1           |           | 091-Islamic Trade Bra                                  | nch           | v  | Medium                                                                             | ×                |                   |
| Submission Mode                                   |                                                             | Remitting Bank                              | /Remitter              |             |           | Remitting Bank/Remitt                                  | ter Reference |    | Process Reference Nu                                                               | umber            |                   |
| Desk                                              | ×                                                           | 091318                                      | AL HILAL BANI          | к 🚺         |           | 2121212                                                |               |    | 09111DL000003258                                                                   |                  |                   |
| Remitting Bank Date/Remit                         | ting Date *                                                 | Liquidation Dat                             | te *                   |             |           | Version Number                                         |               |    |                                                                                    |                  |                   |
| Aug 3, 2023                                       | <u></u>                                                     | Aug 3, 2023                                 |                        | <b>#</b>    |           | 1                                                      |               |    |                                                                                    |                  |                   |
| Collection Details                                |                                                             |                                             |                        |             |           |                                                        |               |    |                                                                                    | View Co          | llection Events   |
|                                                   |                                                             |                                             |                        |             |           |                                                        |               |    |                                                                                    |                  |                   |
| Documents Received                                |                                                             | Tenor Type *                                |                        |             |           | Product Code *                                         |               |    | Product Description                                                                |                  |                   |
| Documents Received<br>First                       | v                                                           | Tenor Type *<br>Sight                       |                        | v           |           | Product Code *                                         | C             | Q. | Product Description                                                                | ILLS NOT UNDER L |                   |
|                                                   | v                                                           |                                             |                        | v           |           |                                                        |               | Q  |                                                                                    |                  |                   |
| First                                             | v.                                                          | Sight                                       |                        | v           |           | IINC                                                   |               | ٩  | INCOMING SIGHT B                                                                   |                  |                   |
| First<br>Operation Type *                         | ¥                                                           | Sight<br>Stage *                            | al Currency            | Y           |           | IINC                                                   | ed            | Q  | INCOMING SIGHT B                                                                   |                  |                   |
| First<br>Operation Type *<br>COL<br>Bill Amount * | ¥                                                           | Sight<br>Stage *<br>FINAL                   | al Currency<br>AED 9,0 | ¥<br>000.00 |           | IINC<br>Co Acceptance Require                          | ed            |    | INCOMING SIGHT B<br>Contract Reference N<br>0911INC232152001                       |                  |                   |
| First<br>Operation Type *<br>COL<br>Bill Amount * | v<br>v                                                      | Sight<br>Stage *<br>FINAL<br>Amount In Loca |                        | <b>v</b>    |           | IINC<br>Co Acceptance Require<br>Bill Outstanding Amou | ed<br>int     |    | INCOMING SIGHT B<br>Contract Reference N<br>0911INC232152001<br>Liquidation Amount |                  |                   |

Provide the Miscellaneous Details based on the description in the following table:

| Field     | Description                                                                        | Sample Values |
|-----------|------------------------------------------------------------------------------------|---------------|
| Documents | Upload the documents received under the Import Documentary Collection Liquidation. |               |

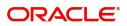

| Field                 | Description                                                                                                    | Sample Values |
|-----------------------|----------------------------------------------------------------------------------------------------|---------------|
| Remarks               | Provide any additional information regarding the collection. This information can be viewed by other users handling the request.                                                                                              |               |
| Customer Instructions | Click to view/ input the following                                                                                                    |               |
|                       | • Standard Instructions – In this section, the system will populate the details of Standard Instructions maintained for the customer. User will not be able to edit this.                                                     |               |
|                       | • <b>Transaction Level Instructions</b> – In this section, OBTFPM user can input any Customer Instructions received as part of transaction processing. This section will be enabled only for customer initiated transactions. |               |
| Common Group Message  | Click Common Group Message button, to send<br>MT799 and MT999 messages from within the<br>task.                                                                                                    |               |
| View Collection       | Enables the user to view the latest collection values displayed in the respective fields.                                                                                                    |               |
| Events                | On click, system will display the details of all the events.                                                                                                    |               |
| Checklist             | Make sure that the details in the checklist are<br>completed and acknowledge. If mandatory<br>checklist items are not selected, system will<br>display an error on submit.                                                    |               |
| Action Buttons        | 1                                                                                                    |               |
| Submit                | On submit, task will get moved to next logical stage of Islamic Import Documentary Collection Liquidation.                                                                                                    |               |
|                       | If mandatory fields have not been captured,<br>system will display an error message until the<br>mandatory fields data are provided.                                                                                          |               |
| Save & Close          | Save the information provided and holds the task<br>in 'My Task' queue for working later.<br>This option will not submit the request.                                                                                         |               |
| Cancel                | Cancels the Islamic Import Documentary<br>Collection Liquidation - Islamic task. Details<br>entered will not be saved and the task will be<br>removed.                                                                        |               |

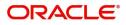

| Field | Description                                                                                                    | Sample Values |
|-------|----------------------------------------------------------------------------------------------------|---------------|
| Hold  | The details provided will be saved and status will<br>be on hold.User must update the remarks on the<br>reason for holding the task.<br>This option is used, if there are any pending<br>information yet to be received from applicant. |               |

### **Bi-Directional Flow for Offline Transactions Initiated from OBTFPM**

This topic provides the systematic instructions to initiate the Bi-Directional Flow for Offline Transactions Initiated from OBTFPM.

Offline Transactions means those transactions which are not initiated by OBDX, but are initiated directly by the bank user in OBTFPM upon request received from the customer.

#### **Pre- Conditions:**

- Customer Maintenance details are replicated from OBTF to OBTFPM.
- Task is initiated in OBTFPM, Customer ID is captured/populated and Process Reference Number is generated.
- 1. Customer Maintenance details are replicated from OBTF to OBTFPM.
- 2. In OBTFPM, user clicks Request Clarification, the system checks if the request is initiated from OBDX by validating the value available in the submission mode field is "Online".
- 3. In case submission mode is "Online", the user can enter the clarification details in "Clarification Required" placeholder. In case submission mode is not "Online", the system will validates if the counterparty is a OBDX customer by checking the flag "Trade Finance Portal" in the Customer Maintenance table replicated from OBTF. In this case, the user can submit clarification.
- 4. In case submission mode is not "Online", and if the "Trade Finance Portal" flag is set to 'No' in Customer Maintenance Table, the system should display the error message that 'The customer is not subscribed to Trade Finance Portal'. Once the request is submitted, the Request Clarification functionality would be applicable to offline initiated transactions also.

## **Data Enrichment**

On successful completion of registration of an Islamic Import Documentary Collection Liquidation, the request moves to data enrichment stage. A DE User can input Import Doc Collection Liquidation. As part of data enrichment, user enters Liquidation basic details of the incoming request.

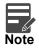

For expired line of limits, the task moves to "Limit Exception" stage under Free Tasks, on 'Submit' of DE Stage with the reason for exception as "Limit Expired".

Do the following steps to acquire a task currently at Data Enrichment stage:

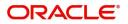

1. Using the entitled login credentials for Data Enrichment stage, login to the OBTFPM application.

| 🏲 FuTura Bank |
|---------------|
| Sign In       |
| User Name *   |
| SRIDHAR       |
| Password *    |
|               |
|               |
| Sign In       |

2. On login, user must be able to view the dashboard screen with widgets as mapped to the profile.

|                      | Dashboard                  |                    |                                 |       | flexCUBE UNIVERSAL BAN<br>Jan 1, 2014 |                                          | SRIDHAR01<br>subham@gmail.com |
|----------------------|----------------------------|--------------------|---------------------------------|-------|---------------------------------------|------------------------------------------|-------------------------------|
| Core Maintenance 🛛 🕨 | High Value Transactions    | 🌣 🗙 High Priorit   | tv Tasks 🔅                      | ×     | Priority Summary Export Docu.         | ¢ :                                      | × +                           |
| Dashboard            |                            | - Ingirition       | ,                               |       | Export Docu.                          |                                          |                               |
| Maintenance          | 120K                       | Branch             | Process Name                    | St    | Branch Process Name                   |                                          |                               |
| Security Management  | 80K                        | • GBP              | Import Documentary Collections  | Re    | 000 Emert Desurementers               | Collections II.                          |                               |
| Tasks 🕨              | 40K                        | • EUR              | Export LC Advising              | Re    |                                       | 000 Export Documentary Collections-Updat |                               |
| Trade Finance 🛛 🕨    | 0                          |                    | Export LC Advising              | ıA    | 000 Export Documentary                | Collections-Up                           | dat                           |
|                      | 0 2 4 6 8 10 12            |                    |                                 | -     | 000 Export Documentary                | Collections-Up                           | dat                           |
|                      |                            |                    |                                 |       |                                       |                                          |                               |
|                      | Pending Exception Approval |                    |                                 |       |                                       | ø                                        | ×                             |
|                      | Type to filter             | ×                  |                                 |       |                                       |                                          |                               |
|                      | Customer Name Stage Name   |                    | Process Reference Number        | Proce | ess Name Branch Name                  | Currency                                 |                               |
|                      | NA Amount Block Ex         | ception Approval   | GS1ELCA000026913                | Expo  | rt LC Advising                        | GBP                                      |                               |
|                      | NA Limit Earmarking        | Exception Approval | GS1ELCA000026913                | Expo  | rt LC Advising                        | GBP                                      |                               |
|                      | ALA/////// // A            |                    | CC451 CA000002C042              | -     |                                       | C00                                      |                               |
|                      |                            |                    |                                 |       |                                       |                                          |                               |
|                      | SLA Status Summary         |                    | Export Documentary Collections- | Upd   | v                                     | <b>\$</b>                                | ×                             |
|                      |                            |                    |                                 |       |                                       |                                          |                               |

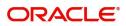

#### 3. Click Tasks> Free Tasks.

| asks 🔻                             |   |             |           | 11 m m                                   |                          |                    |                           |                  |        |            |
|------------------------------------|---|-------------|-----------|------------------------------------------|--------------------------|--------------------|---------------------------|------------------|--------|------------|
| Awaiting Customer<br>Clarification | _ | C Refresh   | ↔ Acquire | Flow Diagram                             |                          |                    |                           |                  |        |            |
| Business Process<br>Maintenance    |   | Action      | Priority  | Process Name                             | Process Reference Number | Application Number | Stage                     | Application Date | Branch | Customer M |
|                                    |   | Acquire & E | Medium    | Islamic Import Documentary Collection Li | PK2IIDL000071247         | PK2IIDL000071247   | DataEnrichment            | 22-03-11         | PK2    | 001044     |
| Completed Tasks                    |   | Acquire & E | Medium    | Islamic Import Documentary Collection Re | PK2IIDC000071238         | PK2IIDC000071238   | AmountBlock Exception App | 22-03-11         | PK2    | 001044     |
| Free Tasks                         |   | Acquire & E | Medium    | Export Documentary Collection Booking    | PK1EDCB000071155         | PK1EDCB000071155   | KYC Exceptional approval  | 22-03-08         | PK2    | 000321     |
| Hold Tasks                         |   | Acquire & E | Medium    | Guarantee Advise Internal Amendment      | PK2GTAI000071226         | PK2GTAI000071226   | DataEnrichment            | 22-03-10         | PK2    | 001044     |
|                                    |   | Acquire & E | Medium    | Guarantee Advise Cancellation            | PK2GTAC000071219         | PK2GTAC000071219   | Registration              | 22-03-10         | PK2    | 001044     |
| My Tasks                           |   | Acquire & E |           | Export LC Transfer                       | PK2ELCT000071218         | PK2ELCT000071218   | Scrutiny                  | 22-03-10         | PK2    | 001044     |
| Search                             |   | Acquire & E | Medium    | Export LC Drawing - Islamic              | PK2IELD000071212         | PK2IELD000071212   | Scrutiny                  | 22-03-10         | PK2    | 001043     |
|                                    |   | Acquire & E |           | Export LC Drawing                        | PK2ELCD000071214         | PK2ELCD000071214   | Registration              | 22-03-10         | PK2    | 001044     |
| Supervisor Tasks                   |   | Acquire & E | High      | Import LC Amendment                      | PK2ILCA000071204         | PK2ILCA000071204   | Approval Task Level 1     | 22-03-10         | PK2    | 001044     |
| ade Finance 🔹 🕨                    |   | Acquire & E | Medium    | Shipping Guarantee Issuance              | PK2SGTI000071210         | PK2SGTI000071210   | DataEnrichment            | 22-03-10         | PK2    | 001044     |
| ade Finance - Islamic 🔻            |   | Acquire & E | Medium    | Islamic Import LC Drawing                | PK2IILD000071211         | PK2IILD000071211   | DataEnrichment            | 22-03-10         | PK2    | 001044     |
|                                    |   | Acquire & E |           | Islamic Import LC Drawing                | PK2IILD000071209         | PK2IILD000071209   | Registration              | 22-03-10         | PK2    | 001044     |
| Bank Guarantee Advise 🕨            |   | Acquire & E | Medium    | Guarantee Advise Amendment               | PK2GTAA000071201         | PK2GTAA000071201   | DataEnrichment            | 22-03-10         | PK2    | 001044     |
| Bank Guarantee                     |   | A           | Medium    | statute consist consistent collection of | BK31558000071300         | DK3150000074300    | INCR.                     | 22.02.00         | 01/2   | 004010     |

4. Select the appropriate task and click **Acquire & Edit** to edit the task or click **Acquire** to edit the task from **My Tasks**.

| sks 🔹 🔻                                          |   | C Refresh   | ↔ Acquire | 👬 Flow Diagram                                                                                                  |                          |                    |                           |                  |        |            |
|--------------------------------------------------|---|-------------|-----------|----------------------------------------------------------------------------------------------------|--------------------------|--------------------|---------------------------|------------------|--------|------------|
| Clarification<br>Business Process<br>Maintenance | - | Action      | Priority  | Process Name                                                                                                    | Process Reference Number | Application Number | Stage                     | Application Date | Branch | Customer N |
| Completed Tasks                                  |   | Acquire & E | Medium    | Islamic Import Documentary Collection Li                                                                        | PK2IIDL000071247         | PK2IIDL000071247   | DataEnrichment            | 22-03-11         | PK2    | 001044     |
|                                                  |   | Acquire & E | Medium    | Islamic Import Documentary Collection Re                                                                        | PK2IIDC000071238         | PK2IIDC000071238   | AmountBlock Exception App | 22-03-11         | PK2    | 001044     |
| Free Tasks                                       |   | Acquire & E | Medium    | Export Documentary Collection Booking                                                                           | PK1EDCB000071155         | PK1EDCB000071155   | KYC Exceptional approval  | 22-03-08         | PK2    | 000321     |
| Hold Tasks                                       |   | Acquire & E | Medium    | Guarantee Advise Internal Amendment                                                                             | PK2GTAI000071226         | PK2GTAI000071226   | DataEnrichment            | 22-03-10         | PK2    | 001044     |
|                                                  |   | Acquire & E | Medium    | Guarantee Advise Cancellation                                                                                   | PK2GTAC000071219         | PK2GTAC000071219   | Registration              | 22-03-10         | PK2    | 001044     |
| My Tasks                                         |   | Acquire & E |           | Export LC Transfer                                                                                              | PK2ELCT000071218         | PK2ELCT000071218   | Scrutiny                  | 22-03-10         | PK2    | 001044     |
| Search                                           |   | Acquire & E | Medium    | Export LC Drawing - Islamic                                                                                     | PK2IELD000071212         | PK2IELD000071212   | Scrutiny                  | 22-03-10         | PK2    | 001043     |
| Supervisor Tasks                                 |   | Acquire & E |           | Export LC Drawing                                                                                               | PK2ELCD000071214         | PK2ELCD000071214   | Registration              | 22-03-10         | PK2    | 001044     |
| supervisor lasks                                 |   | Acquire & E | High      | Import LC Amendment                                                                                             | PK2ILCA000071204         | PK2ILCA000071204   | Approval Task Level 1     | 22-03-10         | PK2    | 001044     |
| de Finance 🕨 🕨                                   |   | Acquire & E | Medium    | Shipping Guarantee Issuance                                                                                     | PK2SGTI000071210         | PK2SGTI000071210   | DataEnrichment            | 22-03-10         | PK2    | 001044     |
| de Finance - Islamic 🛛 🔻                         |   | Acquire & E | Medium    | Islamic Import LC Drawing                                                                                       | PK2IILD000071211         | PK2IILD000071211   | DataEnrichment            | 22-03-10         | PK2    | 001044     |
|                                                  |   | Acquire & E |           | Islamic Import LC Drawing                                                                                       | PK2IILD000071209         | PK2IILD000071209   | Registration              | 22-03-10         | PK2    | 001044     |
| Bank Guarantee Advise 🕨                          | 0 | Acquire & E | Medium    | Guarantee Advise Amendment                                                                                      | PK2GTAA000071201         | PK2GTAA000071201   | DataEnrichment            | 22-03-10         | PK2    | 001044     |
| Bank Guarantee                                   |   |             |           | la a a cara a cara a cara a cara a cara a cara a cara a cara a cara a cara a cara a cara a cara a cara a cara a |                          |                    |                           |                  |        |            |

5. The acquired task will be available in My Tasks tab. Click Edit to update the registered task.

|                                                     | Му  | Tasks  |          |                                             |                          | III ( but a        | ULTENTITY) 10 Oracle Ba<br>May 5, 20 | nking Trade Finan 🌲<br>21 | subha  | ZARTAE<br>am@gmail.o |
|-----------------------------------------------------|-----|--------|----------|---------------------------------------------|--------------------------|--------------------|--------------------------------------|---------------------------|--------|----------------------|
| asks <b>v</b><br>Awaiting Customer<br>Clarification |     | C Refi | resh 🗢   | Release 🗠 Escalate 🗼 Delegate 👫 Fic         | ow Diagram               |                    |                                      |                           |        |                      |
| Business Process<br>Maintenance                     | •   | Action | Priority | Process Name                                | Process Reference Number | Application Number | Stage                                | Application Date          | Branch | c                    |
| Completed Tasks                                     |     | Edit   | Medium   | Islamic Import Documentary Collection Liqui | PK2IIDL000071247         | PK2IIDL000071247   | DataEnrichment                       | 22-03-11                  | PK2    | 0                    |
| completed lasks                                     |     | Edit   |          | Import Documentary Collection Liquidation   | PK2IDCL000071246         | PK2IDCL000071246   | Registration                         | 22-03-11                  | PK2    | 00                   |
| Free Tasks                                          | 0   | Edit   | Medium   | Islamic Import Documentary Collection Retu  | PK2IIDC000071234         | PK2IIDC000071234   | Approval Task Level 1                | 22-03-10                  | PK2    | 00                   |
| Hold Tasks                                          |     | Edit   | Medium   | Import Documentary Collection Return/Close  | PK2IDCR000071240         | PK2IDCR000071240   | DataEnrichment                       | 22-03-11                  | PK2    | 00                   |
|                                                     |     | Edit   | Medium   | Islamic Import Documentary Collection Liqui | PK2IIDL000071228         | PK2IIDL000071228   | Approval Task Level 1                | 22-03-10                  | PK2    | 00                   |
| My Tasks                                            |     | Edit   | Medium   | Islamic Shipping Guarantee Issuance         | PK1ISGI000071225         | PK1ISGI000071225   | Registration                         | 22-03-10                  | PK2    | 00                   |
| Search                                              |     | Edit   | Medium   | Islamic Shipping Guarantee Issuance         | PK1ISGI000071222         | PK1ISGI000071222   | KYC Exceptional approval             | 22-03-10                  | PK2    | 0(                   |
| Supervisor Tasks                                    |     | Edit   | Medium   | Islamic Shipping Guarantee Issuance         | PK2ISGI000071221         | PK2ISGI000071221   | DataEnrichment                       | 22-03-10                  | PK2    | 00                   |
| Supervisor lasks                                    |     | Edit   |          | Export Documentary Collection Booking Up    | PK2EDCU000071216         | PK2EDCU000071216   | DataEnrichment                       | 22-03-10                  | PK2    | 0(                   |
| de Finance 🕨 🕨                                      |     | Edit   |          | Export Documentary Collection Booking Up    | PK2EDCU000071213         | PK2EDCU000071213   | Registration                         | 22-03-10                  | PK2    | 00                   |
| de Finance - Islamic 🔻                              |     | Edit   |          | Islamic Import Documentary Collection Book  | PK2IIDB000071187         | PK2IIDB000071187   | Registration                         | 22-03-09                  | PK2    |                      |
|                                                     |     | Edit   | Medium   | Import Documentary Collection Booking       | 000IDCB000071157         | 000IDCB000071157   | Registration                         | 22-03-08                  | PK2    | 00                   |
| Bank Guarantee Advise 🕨                             | 0   | Edit   | Medium   | Export Documentary Collection Booking       | PK1EDCB000071156         | PK1EDCB000071156   | Registration                         | 22-03-08                  | PK2    | 0(                   |
| Bank Guarantee                                      |     |        |          | L + .                                       |                          |                    |                                      |                           |        |                      |
| Export - Documentary<br>Collection                  | Pag | ge 1   | of 2 (1  | - 20 of 23 items ) K < 1 2 >                | К                        |                    |                                      |                           |        |                      |

The Data Enrichment stage has the following hops for data capture:

• Main Details

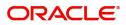

- Document Details
- Other Details
- Shipment Details
- Maturity Details
- Additional Fields
- Advices
- Additional Details
- Settlement Details
- Summary

Let's look at the details for Data Enrichment stage. User can enter/update the following fields. Some of the fields that are already having value from registration stage may not be editable.

#### **Main Details**

Main details section has two sub section as follows:

- Application Details
- Collection Details

#### **Application Details**

All fields displayed under Application details section, would be read only except for the **Priority and Submission Mode**. Refer to Application Details for more information of the fields.

|                   | entary Collection Liquidation<br>lication No:- 032IIDL0001632 | 204           | Clarification Details | Documents     | Remarks   | Overrides | Customer Instruction      | View Collection | Signatures              |             |
|-------------------|---------------------------------------------------------------|---------------|-----------------------|---------------|-----------|-----------|---------------------------|-----------------|-------------------------|-------------|
| lain Details      | Main Details                                                  |               |                       |               |           |           |                           |                 |                         | Scree       |
| ocument Details   | Application Deta                                              | ils           |                       |               |           |           |                           |                 |                         |             |
| ther Details      | Documentary Collection N                                      | Number *      | Drawee *              |               |           | E         | Branch                    |                 | Priority                |             |
| hipment Details   | 032IINA232150501                                              |               | 032204                | Air Arabia    | 0         |           | 032-Oracle Banking Trade  | Finan 🔻         | Medium                  | *           |
| laturity Details  | Submission Mode                                               |               | Remitting Bar         | nk/Remitter   |           | F         | Remitting Bank/Remitter P | eference        | Process Reference Numbe | r           |
|                   | Desk                                                          | *             | 032313                | DEUTSCHE      | BANI 🕕    |           | 1                         |                 | 032IIDL000163204        |             |
| dditional Fields  | Remitting Bank Date/Rem                                       | itting Date * | Liquidation D         | ate *         |           | \<br>\    | /ersion Number            |                 |                         |             |
| lvices            | Aug 3, 2023                                                   |               | Aug 3, 2023           |               | <b></b>   |           | 2                         |                 |                         |             |
| lditional Details |                                                               |               |                       |               |           |           |                           |                 |                         |             |
| ttlement Details  | Collection Detail                                             | s             |                       |               |           |           |                           |                 |                         |             |
| mmary             | Documents Received                                            |               | Tenor Type *          |               |           | F         | Product Code *            |                 | Product Description     |             |
|                   | First                                                         | Ψ             | Usance                |               | ~         |           | IINA                      | Q               | INCOMING USANCE BILL    | S NOT UNDEF |
|                   | Operation Type *                                              |               | Stage *               |               |           | C         | Co Acceptance Required    |                 | Contract Reference Numb | er          |
|                   | ACC                                                           | Ψ.            | FINAL                 |               | ~         | (         |                           |                 | 032IINA232150501        |             |
|                   | Bill Amount *                                                 |               | Amount In Lo          | ocal Currency |           | E         | 3ill Outstanding Amount   |                 | Liquidation Amount *    |             |
|                   | AED 👻                                                         | AED 100.00    | AED 👻                 | AI            | ED 100.00 |           | AED 👻                     | AED 100.00      | AED 👻                   |             |
|                   | Finance Amount                                                |               | Drawer *              |               |           | L.        | Jnlinked FX Rate          |                 | Rebate Amount           |             |
|                   | AED -                                                         |               | 032209                | Jumeirah (    | Group     |           |                           | ~ ^             | AED 👻                   |             |
|                   |                                                               |               |                       |               |           |           |                           |                 |                         |             |

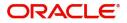

### **Collection Details**

The fields listed under this section are same as the fields listed under the Collection Details section in Registration. Refer to Collection Details for more information of the fields. During registration, if user has not captured details, then user can capture the details in this section.

| Settlement Details | Collection Details | 0.00000                  | Sector Sector 20                   |                                 |  |  |
|--------------------|--------------------|--------------------------|------------------------------------|---------------------------------|--|--|
| Summary            | Documents Received | Tenor Type *             | Product Code *                     | Product Description             |  |  |
|                    | First 💌            | Usance 💌                 | IINA Q                             | INCOMING USANCE BILLS NOT UNDEF |  |  |
|                    | Operation Type *   | Stage *                  | Co Acceptance Required             | Contract Reference Number       |  |  |
|                    | ACC 👻              | FINAL                    |                                    | 032IINA232150501                |  |  |
|                    | Bill Amount *      | Amount In Local Currency | Bill Outstanding Amount            | Liquidation Amount *            |  |  |
|                    | AED 👻 AED 100.00   | AED 📼 AED 100.00         | AED 👻 AED 100.00                   | AED 🐨                           |  |  |
|                    | Finance Amount     | Drawer *                 | Unlinked FX Rate                   | Rebate Amount                   |  |  |
|                    | AED 🔻              | 032209 Jumeirah Group 🚺  | ~ ^                                | AED 🔍                           |  |  |
|                    |                    |                          |                                    |                                 |  |  |
|                    |                    |                          |                                    |                                 |  |  |
| ludit              |                    |                          | Request Clarification Reject Refer | Hold Cancel Save & Close        |  |  |

#### Action Buttons

Use action buttons based on the description in the following table:

| Field                 | Description                                                                                                    | Sample Values |
|-----------------------|----------------------------------------------------------------------------------------------------|---------------|
| Clarification Details | Clicking the button opens a detailed screen, user<br>can see the clarification details in the window and<br>the status will be Clarification Requested.                                                                                                    |               |
| Documents             | Click the Documents icon to View/Upload the required documents.                                                                                                    |               |
|                       | Application will display the mandatory and optional documents.                                                                                                    |               |
|                       | The user can view and input/view application details simultaneously.                                                                                                    |               |
|                       | When a user clicks on the uploaded document,<br>Document window get opened and on clicking the<br>view icon of the uploaded document, Application<br>screen should get split into two. The one side of<br>the document allows to view and on the other<br>side allows to input/view the details in the<br>application. |               |
| Remarks               | Click the Remarks icon to provide any additional information. This information can be viewed by other users processing the request.                                                                                                    |               |
|                       | Content from Remarks field should be handed off to Remarks field in Backend application.                                                                                                    |               |
| Overrides             | Click to view the overrides accepted by the user.                                                                                                    |               |

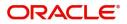

| Field                 | Description                                                                                                    | Sample Values |
|-----------------------|----------------------------------------------------------------------------------------------------|---------------|
| Customer Instructions | <ul> <li>Click to view/ input the following</li> <li>Standard Instructions – In this section, the system will populate the details of Standard Instructions maintained for the customer. User will not be able to edit this.</li> <li>Transaction Level Instructions – In this section, OBTFPM user can input any Customer Instructions received as part of transaction processing. This section will be enabled only for customer initiated transactions.</li> </ul>       |               |
| Common Group Message  | Click Common Group Message button, to send<br>MT799 and MT999 messages from within the<br>task.                                                                                                    |               |
| View Collection       | Enables the user to view the latest collection values displayed in the respective fields.                                                                                                    |               |
| Next                  | On click of Next, system should validate if all the<br>mandatory fields have been captured. Necessary<br>error and override messages to be displayed. On<br>successful validation, system moves the task to<br>the next data segment.                                                                                                    |               |
| Save & Close          | Save the details provided and holds the task in<br>'My Task' queue for further update.<br>This option will not submit the request.                                                                                                    |               |
| Cancel                | Cancel the Data Enrichment stage inputs. The details updated in this stage are not saved. The task will be available in 'My Task' queue.                                                                                                    |               |
| Hold                  | The details provided will be saved and status will<br>be on hold.User must update the remarks on the<br>reason for holding the task.<br>This option is used, if there are any pending<br>information yet to be received from applicant.                                                                                                    |               |
| Reject                | <ul> <li>On click of Reject, user must select a Reject<br/>Reason from a list displayed by the system.</li> <li>Reject Codes: <ul> <li>R1- Documents missing</li> <li>R2- Signature Missing</li> <li>R3- Input Error</li> <li>R4- Insufficient Balance/Limits</li> <li>R5 - Others.</li> </ul> </li> <li>Select a Reject code and give a Reject<br/>Description.</li> <li>This reject reason will be available in the remarks<br/>window throughout the process.</li> </ul> |               |

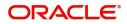

| Field                 | Description                                                                                                    | Sample Values |
|-----------------------|----------------------------------------------------------------------------------------------------|---------------|
| Refer                 | User must select a Refer Reason from the values displayed by the system.                                                                                                    |               |
|                       | <ul> <li>Refer Codes:</li> <li>R1- Documents missing</li> <li>R2- Signature Missing</li> <li>R3- Input Error</li> <li>R4- Insufficient Balance/Limits</li> <li>R5 - Others.</li> </ul> |               |
| Request Clarification | User should be able to specify the clarification details for requests received online.                                                                                                 |               |

### **Document Details**

A DE User can enter the basic document details of Islamic Import Doc Collection Liquidation.

| ORACLE                                   |                              |               |                            |                    | ۵ ( D                  | EFAULTENTITY)         | Oracle Banking Trade Finan. | ZARTAI<br>subham@gmail. |
|------------------------------------------|------------------------------|---------------|----------------------------|--------------------|------------------------|-----------------------|-----------------------------|-------------------------|
|                                          | entary Collection Liquidatio |               | Clarification Details Docu | iments Remarks Ove | errides Customer Instr | uction Common Group I | Messages View Collection    | n a <sup>ld</sup>       |
| Main Details                             | Document Details             | s             |                            |                    |                        |                       |                             | Screen (2/              |
|                                          | Documents De                 | etails        |                            |                    |                        |                       |                             |                         |
| Other Details                            |                              |               |                            |                    |                        |                       |                             |                         |
| Shipment Details                         | Document Code                | Document Type | Documents Description      | Document Reference | Copies Received        | Originals Received    | Document Date               | Action                  |
| Maturity Details                         | OTHDOC                       | 0             | Other                      | 6565               | 2                      | 1                     | <u></u>                     | 2                       |
| Additional Fields                        |                              |               |                            |                    |                        |                       |                             |                         |
| Advices                                  |                              |               |                            |                    |                        |                       |                             |                         |
|                                          |                              |               |                            |                    |                        |                       |                             |                         |
| Additional Details                       |                              |               |                            |                    |                        |                       |                             |                         |
| Additional Details<br>Settlement Details |                              |               |                            |                    |                        |                       |                             |                         |
| Settlement Details                       |                              |               |                            |                    |                        |                       |                             |                         |
| Settlement Details                       |                              |               |                            |                    |                        |                       |                             |                         |
| Settlement Details                       |                              |               |                            |                    |                        |                       |                             |                         |
| Settlement Details                       |                              |               |                            |                    |                        |                       |                             |                         |
| Settlement Details                       |                              |               |                            |                    |                        |                       |                             |                         |
| Settlement Details                       |                              |               |                            |                    |                        |                       |                             |                         |
| Settlement Details                       |                              |               |                            |                    |                        |                       |                             |                         |
| Settlement Details                       |                              |               |                            |                    |                        |                       |                             |                         |
|                                          |                              |               |                            |                    |                        |                       |                             |                         |

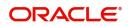

| Field                | Description                                                                         | Sample Values |
|----------------------|-------------------------------------------------------------------------------------|---------------|
| Document Code        | System defaults the document codes based on the product selected.                   |               |
|                      | Click Search to search and select the document code based on the document received. |               |
|                      | User can add or delete the code by deleting the line on the grid.                   |               |
| Document Type        | This field displays value from Import Collection<br>Booking.                        |               |
| Document Description | System populates the document description based on the document code.               |               |
|                      | User can view and change the description by clicking the link.                      |               |
| Document Reference   | Specify the value for document reference.                                           |               |
| Copies Received      | Specify the value for copies received.                                              |               |
| Originals Received   | Specify the value for originals received.                                           |               |
| Document Date        | Select the document date from Import Collection Booking.                            |               |
| Action               | Click Edit icon to edit the document details.                                       |               |
|                      | Click Delete icon to delete the document details.                                   |               |

## **Other Details**

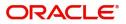

Other Details enables the user to validate the Other details for Islamic Import Collection Liquidation.

| $\equiv$ ORACLE <sup>®</sup>         |                                                          |                                 |           | ( DEFA                                                                                                    | ULTENTITY)       | Oracle Bank<br>May 24, 202 | ing Trade Finan. 🌲        | ZARTAB02<br>subham@gmail.com |
|--------------------------------------|----------------------------------------------------------|---------------------------------|-----------|----------------------------------------------------------------------------------------------------|------------------|----------------------------|---------------------------|------------------------------|
|                                      | tary Collection Liquidation cation No:- PK2IIDL000026501 | arification Details Documents   | Remarks C | Overrides Customer Instruction                                                                                                    | on Common        | Group Messages             | View Collection           | ,,, <sup>12</sup> ×          |
| Main Details                         | Other Details                                            |                                 |           |                                                                                                    |                  |                            |                           | Screen ( 3 / 10)             |
| Document Details                     | A Shipping Guarantee Reference                           |                                 |           |                                                                                                    |                  |                            |                           |                              |
| <ul> <li>Other Details</li> </ul>    |                                                          |                                 |           |                                                                                                    |                  |                            |                           | +                            |
| Shipment Details                     | Shipping Guarantee Reference                             | Transport Document Ref          | ference   | Transpor                                                                                                    | rt Document Date |                            | Amount                    | Action                       |
| <ul> <li>Maturity Details</li> </ul> | No data to display.                                      |                                 |           |                                                                                                    |                  |                            |                           |                              |
| Additional Fields                    |                                                          |                                 |           |                                                                                                    |                  |                            |                           |                              |
| Advices                              | Other Details                                            |                                 |           |                                                                                                    |                  |                            |                           |                              |
| Additional Details                   | Debit Value Date                                         | Credit Value Date               |           | Value Date                                                                                                    |                  |                            |                           |                              |
| Settlement Details                   | May 5, 2021                                              | May 5, 2021                     | <b></b>   | May 5, 2021                                                                                                    | <u></u>          |                            |                           |                              |
| Summary                              |                                                          |                                 |           |                                                                                                    |                  |                            |                           |                              |
|                                      | Other Bank Charges                                       |                                 |           |                                                                                                    |                  |                            |                           |                              |
|                                      | Other Bank Charges-1                                     | Other Bank Charges-2            |           | Other Bank Charges-3                                                                                                    |                  | Othe                       | Bank Charge Description-1 |                              |
|                                      | ×                                                        |                                 |           | The second second secon |                  |                            |                           |                              |
|                                      | Other Bank Charge Description-2                          | Other Bank Charge Description-3 | 3         |                                                                                                    |                  |                            |                           |                              |
|                                      |                                                          |                                 |           |                                                                                                    |                  |                            |                           |                              |
|                                      | Other Bank Profit                                        |                                 |           |                                                                                                    |                  |                            |                           |                              |
|                                      | Other Bank Profit                                        |                                 |           |                                                                                                    |                  |                            |                           |                              |
|                                      |                                                          | Start Date                      | <b>**</b> |                                                                                                    |                  |                            |                           |                              |
|                                      | Other Bank Profit-1                                      | Other Bank Profit-2             |           | Other Bank Profit-3                                                                                                    |                  |                            |                           |                              |
|                                      | Component PRO1                                           | Component PRO2                  |           | Component                                                                                                    | PRO3             |                            |                           |                              |
|                                      | Component Description                                    | Component Description           |           | Component Description                                                                                                    |                  |                            |                           |                              |
|                                      | Profit Rate                                              | Profit Rate                     |           | Profit Rate                                                                                                    |                  |                            |                           |                              |
|                                      | Profit Basis                                             | Profit Basis                    |           | Profit Basis                                                                                                    |                  | <b>•</b>                   |                           |                              |
|                                      | Waive                                                    | Waive                           | •         | Waive                                                                                                    | v                |                            |                           |                              |
| Audit                                |                                                          |                                 |           | Request Clarification Re                                                                                                    | ject Refer       | Hold                       | Cancel Save & Close       | Back Next                    |
|                                      |                                                          |                                 |           |                                                                                                    |                  |                            |                           |                              |

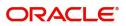

## **Shipping Guarantee Reference**

| Field                           | Description                                                                                                    | Sample Values |
|---------------------------------|----------------------------------------------------------------------------------------------------|---------------|
| Shipping Guarantee<br>Reference | Shipping Guarantee Reference is auto populated<br>from the linked Shipping Guarantee details in the<br>Shipping Detail Grid, based on the Transport<br>Document Reference and Date provided in Bill,<br>which is linked with the Shipping Guarantee. |               |
| Transport Document<br>Reference | Transport Document Reference is auto populated from the underlying Shipping Guarantee details.                                                                                                    |               |
|                                 | System validates the Shipping Guarantee<br>Transport Document reference number with<br>Transport Document Reference number in a Bill,<br>if user manually provides the Shipping Guarantee<br>detail.                                                 |               |
| Transport Document Date         | Transport Document Date is auto populatedbased on the date provided in Bill.                                                                                                    |               |
| Amount                          | Shipping Guarantee amount is displayed in this field.                                                                                                    |               |
| Action                          | Edit: This field is disabled.<br>Delete: Click edit to edit the shipping guarantee<br>detail.                                                                                                    |               |

## Other Details

Provide the other bank charges based on the description in the following table:

| Field             | Description            | Sample Values |
|-------------------|------------------------|---------------|
| Debit Value Date  | The debit value date.  |               |
| Credit Value Date | The credit value date. |               |
| Value Date        | The value date.        |               |

## **Other Bank Charges**

Provide the other bank charges based on the description in the following table:

| Field                  | Description                                                                       | Sample Values |
|------------------------|-----------------------------------------------------------------------------------|---------------|
| Other Bank Charges - 1 | Charges to be collected for the other bank as part of the collection transaction. |               |
| Other Bank Charges - 2 | Charges to be collected for the other bank as part of the collection transaction. |               |
| Other Bank Charges - 3 | Charges to be collected for the other bank as part of the collection transaction. |               |

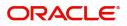

| Field                          | Description                                                                                                    | Sample Values |
|--------------------------------|----------------------------------------------------------------------------------------------------|---------------|
| Other Bank Description -1      | This field displays the description of charges to<br>be collected for the other bank as part of the<br>drawings transaction. |               |
| Other Bank Description -2 to 3 | This field displays the description of charges to<br>be collected for the other bank as part of the<br>drawings transaction. |               |
| Other Bank Description -3      | This field displays the description of charges to<br>be collected for the other bank as part of the<br>drawings transaction. |               |

### Other Bank Profit

The user can enter the profit details to be captured as a part of "Other Bank Profit" details section.

Provide the other bank profit based on the description in the following table:

| •                           |                                                                  |               |
|-----------------------------|------------------------------------------------------------------|---------------|
| Field                       | Description                                                      | Sample Values |
| Start Date                  | The date from which the system starts calculating the profit.    |               |
| Other Bank Profit -1, 2 and | 3                                                                |               |
| Component                   | Read only field.                                                 |               |
|                             | This field displays the name of the profit<br>Component.         |               |
| Component Description       | Specify the description of the profit component.                 |               |
| Profit Rate                 | Specify the rate to be applied for the profit component.         |               |
| Profit Basis                | Select the calculation basis on which the profit to be computed. |               |
| Waive                       | Select whether the profit to be waived off.                      |               |
|                             | The options are:                                                 |               |
|                             | • Yes                                                            |               |
|                             | • No                                                             |               |

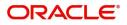

## **Shipment Details**

User can view the shipment details updated during Islamic Import Collection Liquidation.

| $\equiv$ ORACLE <sup>°</sup>                          |                                                           |              |                       |                 |            | <b>1</b> (Di               | EFAULTENTITY ) | <u>m</u>  | Oracle Bankin<br>Aug 3, 2023 | ig Trade Finan. | · .          | subha | ZARTAB01      |
|-------------------------------------------------------|-----------------------------------------------------------|--------------|-----------------------|-----------------|------------|----------------------------|----------------|-----------|------------------------------|-----------------|--------------|-------|---------------|
| Islamic Import Documenta<br>DataEnrichment :: Applica | ary Collection Liquidation<br>ation No:- 032IIDL000163204 |              | Clarification Details | Documents       | Remarks    | Overrides Customer Instruc | tion View Col  | ollection | Signatures                   |                 |              |       | ,* ×          |
| Main Details                                          | Shipment Details                                          |              |                       |                 |            |                            |                |           |                              |                 |              | Scr   | een ( 4 / 10) |
| Document Details                                      | A Shipment Details                                        |              |                       |                 |            |                            |                |           |                              |                 |              |       |               |
| Other Details                                         | Transshipment                                             |              | Partial Shipn         | nents           |            | Date of Shipment           |                |           | Plac                         | e of Taking     | in Charge    |       |               |
| Shipment Details                                      | ALLOWED                                                   | Ŧ            | ALLOWED               |                 | •          |                            | Ê              |           |                              |                 |              |       |               |
| Maturity Details                                      | Port of Loading                                           |              | Port of Disch         | narge           |            | Place of Final Deliver     | у              |           | Carr                         | ier Name        |              |       |               |
| Additional Fields                                     |                                                           |              |                       |                 |            |                            |                |           |                              |                 |              |       |               |
| Advices                                               | Shipping Agent Name                                       |              | Shipping Ag           | ent Address     |            |                            |                |           |                              |                 |              |       |               |
| Additional Details                                    |                                                           |              |                       |                 |            |                            |                |           |                              |                 |              |       |               |
| Settlement Details                                    |                                                           |              |                       |                 |            |                            |                |           |                              |                 |              |       |               |
| Summary                                               | INCO Terms                                                |              | INCO Terms            | Description     |            |                            |                |           |                              |                 |              |       |               |
|                                                       | FOB                                                       | Q,           | Free On Bo            | ard (named load | ling port) |                            |                |           |                              |                 |              |       |               |
|                                                       | 45A Description of Goods and,                             | /or Services |                       |                 |            |                            |                |           |                              |                 |              |       | +             |
|                                                       | Goods Code                                                |              | Goods Type            |                 |            | Goods Description          |                |           |                              |                 | Actio        | n     |               |
|                                                       | ROLLNGCHAIR                                               |              |                       | G               |            | ROLLNGCHAIR                |                |           | ß                            |                 | 1            | 创     |               |
|                                                       | Country of Origin                                         |              | Insurance Co          | ompany Code     | Q          | Insurance Company          |                | D         |                              | y Number        |              |       |               |
|                                                       | Multi-model/ Transs                                       | shipment d   | letails               |                 |            |                            |                |           |                              |                 |              |       | +             |
|                                                       | Carrier Name                                              |              |                       |                 | Port       |                            |                |           |                              |                 | Actio        | n     |               |
|                                                       | ABC Carrier                                               |              |                       |                 | Londor     | 1                          |                |           |                              |                 | 1            | 団     |               |
| Audit                                                 |                                                           |              |                       |                 |            | Request Clarification      | n Reject       | Refer     | Hold                         | Cancel          | Save & Close | Back  | Next          |

### This section displays the shipment details from Import Collection Booking:

| Field                     | Description                                                             | Sample Values |
|---------------------------|-------------------------------------------------------------------------|---------------|
| Transshipment             | This field displays value from Import Collection Booking.               |               |
| Partial Shipment          | This field displays value from Import Collection Booking.               |               |
| Date Of Shipment          | This field displays date of shipment from Import<br>Collection Booking. |               |
| Place Of Taking In Charge | This field displays value from Import Collection Booking.               |               |
| Port Of Loading           |                                                                         |               |
|                           | This field displays value from Import Collection Booking.               |               |
| Port Of Discharge         | This field displays value from Import Collection Booking.               |               |
| Place Of Final Delivery   | This field displays value from Import Collection Booking.               |               |
| Carrier Name              | This field displays value from Import Collection Booking.               |               |
| Shipping Agent Name       | This field displays value from Import Collection<br>Booking.            |               |

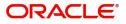

| Field                  | Description                                                                                                  | Sample Values |
|------------------------|----------------------------------------------------------------------------------------------------|---------------|
| Shipping Agent Address | This field displays value from Import Collection<br>Booking.                                                 |               |
| INCO Terms             | This field displays the INCO Terms from Import<br>Collection Booking.<br>The user can change the INCO terms. |               |
| INCO Terms Description | This field displays the description of the INCO<br>Terms from Import Collection Booking.                     |               |

## **Goods Details**

This section displays the goods details from Import Collection Booking:

| Field                  | Description                                                                                | Sample Values |
|------------------------|--------------------------------------------------------------------------------------------|---------------|
| Goods Code             | This field displays the goods code from Import Collection Booking.                         |               |
|                        | The user can change the goods code and can add multiple line of goods code.                |               |
|                        | Once you select goods code, value will default in Goods Type and Goods Description fields. |               |
| Goods Type             | This field displays the goods type from Import Collection Booking.                         |               |
| Goods Description      | This field displays the goods description from Import Collection Booking.                  |               |
| Edit icon              | Click Edit icon to edit the goods description.                                             |               |
| Action                 | Edit: Click edit to edit the goods detail.                                                 |               |
|                        | Delete: Click edit to edit the goods detail.                                               |               |
| Country of Origin      | This field displays the country of origin from Import Collection Booking.                  |               |
|                        | The user can change the country of origin.                                                 |               |
| Insurance Company Code | This field displays the insurance company code from Import Collection Booking.             |               |
|                        | The user can change the Insurance Company Code.                                            |               |
| Insurance Company      | This field displays the insurance company details from Import Collection Booking.          |               |
| Policy Number          | This field displays the policy number from Import Collection Booking.                      |               |
|                        | The user can change the Policy Number.                                                     |               |
|                        |                                                                                            |               |
|                        | 1                                                                                          | I             |

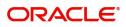

## **Multimodal/Transshipment Details**

This section displays the multimodal/transshipment details from Import Collection Booking.

| Field        | Description                                                                                                    | Sample Values |
|--------------|----------------------------------------------------------------------------------------------------|---------------|
| Carrier Name | Specify the details of the carrier as per the documents received, if the goods were shipped via multiple carriers |               |
| Port         | Specify the port details as per the document received, if the ship has transit on its way to the destination.     |               |
| Action       | Click Edit icon to edit the multimodal/<br>transshipment details.                                                 |               |
|              | Click Delete icon to delete the multimodal/<br>transshipment details.                                             |               |

### **Maturity Details**

This section displays the draft details from the documents submitted under Islamic Import Collection Booking Update and Maturity and Multi Tenor Liquidation Details.

| Maturi                                                          | ty Details                |                    |             |                |                   |                |             |                   |               |                  | ×               |
|-----------------------------------------------------------------|---------------------------|--------------------|-------------|----------------|-------------------|----------------|-------------|-------------------|---------------|------------------|-----------------|
| <b>⊿</b> Dra                                                    | ft Details                |                    |             |                |                   |                |             |                   |               |                  | +               |
| Draft                                                           | Code                      |                    |             |                | Draft Amount      |                |             |                   |               | Act              | ion             |
| Frei                                                            | Freight charges AED 10.00 |                    |             |                |                   |                |             | 1                 | 団             |                  |                 |
|                                                                 |                           | Multi Tenor Liquio |             |                | 20.0              |                |             |                   |               |                  | +               |
| S.No                                                            | Tenor Basis               | Tenor Description  | Start Date  | Tenor Days Tra | nsit Days         | Maturity Date  | Bill Amount | Liquidated Amount | Exchange Rate | Liquidation Date | Liquidation Amc |
| 1                                                               |                           | <b>R</b>           | Aug 3, 2023 | 0 1            |                   | Aug 4, 2023    |             |                   |               |                  |                 |
| Interest From Date Interest To Date Aug 3, 2023 and Aug 4, 2023 |                           |                    |             | 1              | Acceptance Commis | sion From Date | •           | Acceptance Comn   |               |                  |                 |
|                                                                 |                           |                    |             |                |                   |                |             |                   |               | Save &           | Close Close     |

#### Provide the maturity details based on the description in the following table:

| Field        | Description                                                                            | Sample Values |
|--------------|----------------------------------------------------------------------------------------|---------------|
| Draft Code   | This field displays the Draft CodeClick Search to search and select the draft code.    |               |
| Draft Amount | Specify the draft amount                                                               |               |
| Action       | Click Edit icon to edit the draft code.<br>Click Delete icon to delete the draft code. |               |

### Multi Tenor Details

S.No

Serial number of the tenor record, .

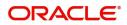

| Field              | Description                                                                                                    | Sample Values |
|--------------------|----------------------------------------------------------------------------------------------------|---------------|
| Tenor Basis        | Read only field.                                                                                                    |               |
|                    | Tenor Basis will be auto-populated from Import<br>Collection Booking Update.                                                            |               |
| Tenor Description  | The tenor base code description is displayed based on the selected tenor basis.                                                         |               |
| Start Date         | Read only field.                                                                                                    |               |
|                    | Tenor Start Date will be auto-populated from Import Collection Booking Update.                                                          |               |
| Tenor Days         | Read only field.                                                                                                    |               |
|                    | Tenor Days will be auto-populated from Import Collection Booking Update.                                                                |               |
| Transit Days       | Read only field.                                                                                                    |               |
|                    | Transit Days will be auto-populated from Import Collection Booking Update.                                                              |               |
| Maturity date      | Read only field.                                                                                                    |               |
|                    | Maturity Date will be auto-populated from Import Collection Booking Update.                                                             |               |
| Bill Amount        | Provide the bill amount.                                                                                                    |               |
| Liquidated Amount  | If a liquidation has already happened in the bill, system should display the Liquidated amount.                                         |               |
|                    | System should validate that the Total Liquidation<br>Amount is not greater than the Bill amount and<br>should display an Error Message. |               |
|                    | User can specify the liquidated amount.                                                                                                 |               |
| Exchange Rate      | Provide the Exchange Rate.                                                                                                    |               |
| Liquidation Date   | Provide the liquidation date.                                                                                                    |               |
| Liquidation Amount | User to input the Liquidation Amount.                                                                                                   |               |
| Action             | Click Edit icon to edit the tenor record.                                                                                               |               |
|                    | Click Delete icon to delete the tenor record.                                                                                           |               |
| Profit from Date   |                                                                                                    |               |
|                    | <b>Profit</b> from Date will be auto-populated from Import Collection Booking Update.                                                   |               |
|                    | The user can change the date.                                                                                                    |               |
| Profit to Date     |                                                                                                    |               |
|                    | Profit to Date will be auto-populated from Import Collection Booking Update.                                                            |               |
|                    | The user can change the date.                                                                                                    |               |

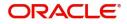

| Field                              | Description                                                                                                    | Sample Values |
|------------------------------------|----------------------------------------------------------------------------------------------------|---------------|
| Acceptance Commission<br>From Date | Acceptance Commission from Date will be auto-<br>populated from Import Collection Booking<br>Update.<br>The user can change the date. |               |
| Acceptance Commission<br>To Date   | Acceptance Commission to Date will be auto-<br>populated from Import Collection Booking<br>Update.<br>The user can change the date.   |               |

## Additional Fields

Banks can configure user defined fields as per their requirement in the Additional Fields Screen.

|                    | ntary Collection Liquidation<br>ication No:- PK2IIDL000071228 | Documents | Remarks | Overrides | Customer Instruction | Common Group Messages | View Collection 🛛 🖉 😕 |
|--------------------|---------------------------------------------------------------|-----------|---------|-----------|----------------------|-----------------------|-----------------------|
| Main Details       | Additional Fields                                             |           |         |           |                      |                       | Screen ( 6 / 10       |
| Document Details   | Additional Fields                                             |           |         |           |                      |                       |                       |
| Other Details      | No Additional fields configured!                              |           |         |           |                      |                       |                       |
| Shipment Details   |                                                               |           |         |           |                      |                       |                       |
| Maturity Details   |                                                               |           |         |           |                      |                       |                       |
| Additional Fields  |                                                               |           |         |           |                      |                       |                       |
| Advices            |                                                               |           |         |           |                      |                       |                       |
| Additional Details |                                                               |           |         |           |                      |                       |                       |
| Settlement Details |                                                               |           |         |           |                      |                       |                       |
| Summary            |                                                               |           |         |           |                      |                       |                       |
|                    |                                                               |           |         |           |                      |                       |                       |
|                    |                                                               |           |         |           |                      |                       |                       |
|                    |                                                               |           |         |           |                      |                       |                       |
|                    |                                                               |           |         |           |                      |                       |                       |
|                    |                                                               |           |         |           |                      |                       |                       |
|                    |                                                               |           |         |           |                      |                       |                       |
|                    |                                                               |           |         |           |                      |                       |                       |
|                    |                                                               |           |         |           |                      |                       |                       |
| Audit              |                                                               |           |         |           | Reject Refer I       | Hold Cancel Save &    | .Close Back Next      |

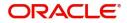

## Advices

A DE user can check the advices data segment details of an Islamic Import Collection Liquidation. Advices menu displays the advices available under this product in the back office as tiles. User can edit the fields in the tile, if required.

| Document Details     Advice : PAYMENT_MESS       Other Details     Advice Name: PAYMENT_MESSAGE       Advice Vary :     Party Name :       Party Name :     Suppress : NO       Advice Name :     Advice Name :                                                                                                    | Document Details   Orthor Details   Shipment Details   Advice : PAYMENT_MESS :   Advice Name : PAYMENT_MESS.AGE   Advice Name : PAYMENT_MESS.AGE   Advice Name :   Suppress : NO   Advice   Advice Name :   Suppress : NO   Advice                                                                                                    | Document Details   Orthor Details   Shipment Details   Advice : PAYMENT_MESS :   Advice Name : PAYMENT_MESS.AGE   Advice Name : PAYMENT_MESS.AGE   Advice Name :   Suppress : NO   Advice   Advice Name :   Suppress : NO   Advice                                                                                                    |                    | ntary Collection Liquidation<br>lication No:- PK2IIDL000071228 | Documents | Remarks | Overrides | Customer Instruction | Common Group Messages | View    |
|----------------------------------------------------------------------------------------------------|----------------------------------------------------------------------------------------------------|----------------------------------------------------------------------------------------------------|--------------------|----------------------------------------------------------------|-----------|---------|-----------|----------------------|-----------------------|---------|
| Other Details     Advice Name: PAYMENT_MESSAGE       Athire Name: PAYMENT_MESSAGE       Advice Name: PAYMENT_MESSAGE       Advice Name: PAYMENT_MESSAGE       Settement Details | Other Details     Advice Name: PAYMENT_MESSAGE       Athire Name: PAYMENT_MESSAGE       Advice Name: PAYMENT_MESSAGE       Advice Name: PAYMENT_MESSAGE       Settement Details | Other Details     Advice Name: PAYMENT_MESSAGE       Advice Name: PAYMENT_MESSAGE       Advice Name: PAYMENT_MESSAGE       Advice Name: PAYMENT_MESSAGE       Advice Name: PAYMENT_MESSAGE       Advice Name: PAYMENT_MESSAGE       Advice Name: PAYMENT_MESSAGE       Advice Name: PAYMENT_MESSAGE       Advice Name: PAYMENT_MESSAGE       Advice Name: PAYMENT_MESSAGE       Advice Name: PAYMENT_MESSAGE       Advice Name: PAYMENT_MESSAGE       Advice Name: PAYMENT_MESSAGE       Advice Name: PAYMENT_Name: PAYMENT_Name: PA | Main Details       | Advices                                                        |           |         |           |                      |                       |         |
| Ohdre Details     Advice Name: PAYMENT_MESSAGE       Advice Name: PAYMENT_MESSAGE     Advice Party :       Party Name :     Party Name :       Advice     Advice       Advice     Advice                                                                                                    | Ohdre Details     Advice Name: PAYMENT_MESSAGE       Advice Name: PAYMENT_MESSAGE     Advice Party :       Party Name :     Party Name :       Advice     Advice       Advice     Advice                                                                                                    | Othar Details     Advice Name: PAYMENT_MESSAGE       Advice Name: PAYMENT_MESSAGE       Advice Name: PAYMENT_MESSAGE       Advice Party:       Party Name:       Advice Name: Payment       Advice Name:       Advice Name:       Advice Name:       Advice Name:       Advice Name:       Advice Name:       Advice Name:       Advice Name:       Advice Name:       Advice Name:                                                                                                    | Document Details   | Advice : PAYMENT_MESS                                          |           |         |           |                      |                       |         |
| Advice     Advice       Advice     Advice       Advices     Advice       Additional Details     Settlement Details                                                                                                    | Shipment Details     Advice Party:       Maturity Details     Party Name :       Additional Fields     Advice       Additional Details     Entermet Details                                                                                                    | i Maturity Details     Advice Party :<br>Party Name :<br>Party Name :<br>Additional Fields       Advice       Advice                                                                                                    | Other Details      |                                                                |           |         |           |                      |                       |         |
| Maturity Details     Suppress: NO       Additional Fields     Advice       Additional Details     Settlement Details                                                                                                    | Maturity Details     Suppress: NO       Additional Fields     Advice       Additional Details     Settlement Details                                                                                                    | Maturity Details     Suppress     : NO       Additional Fields     Advice       Additional Details                                                                                                    | Shipment Details   | Advice Party :                                                 |           |         |           |                      |                       |         |
| Additional Fields       Advices       Additional Details       Settlement Details                                                                                                    | Additional Fields       Advices       Additional Details       Settlement Details                                                                                                    | Additional Fields Additional Details Settlement Details                                                                                                    | Maturity Details   | Suppress : NO                                                  |           |         |           |                      |                       |         |
| Additional Details<br>Settlement Details                                                                                                    | Additional Details<br>Settlement Details                                                                                                    | Additional Details<br>Settlement Details                                                                                                    | Additional Fields  | Advice                                                         |           |         |           |                      |                       |         |
| Settlement Details                                                                                                    | Settlement Details                                                                                                    | Settlement Details                                                                                                    | Advices            |                                                                |           |         |           |                      |                       |         |
|                                                                                                    |                                                                                                    |                                                                                                    | Additional Details |                                                                |           |         |           |                      |                       |         |
| Summary                                                                                                    | Summary                                                                                                    | Summary                                                                                                    | Settlement Details |                                                                |           |         |           |                      |                       |         |
|                                                                                                    |                                                                                                    |                                                                                                    | Summary            |                                                                |           |         |           |                      |                       |         |
|                                                                                                    |                                                                                                    |                                                                                                    |                    |                                                                |           |         |           |                      |                       |         |
|                                                                                                    |                                                                                                    |                                                                                                    |                    |                                                                |           |         |           |                      |                       |         |
|                                                                                                    |                                                                                                    |                                                                                                    |                    |                                                                |           |         |           |                      |                       |         |
|                                                                                                    |                                                                                                    |                                                                                                    |                    |                                                                |           |         |           |                      |                       |         |
|                                                                                                    |                                                                                                    |                                                                                                    |                    |                                                                |           |         |           |                      |                       |         |
|                                                                                                    |                                                                                                    |                                                                                                    |                    |                                                                |           |         |           |                      |                       |         |
|                                                                                                    |                                                                                                    |                                                                                                    | Audit              |                                                                |           |         |           | Reject Refer I       | Hold Cancel Save 8    | k Close |
| Audit Reject Refer Hold Cancel Save                                                                                                    | Audit Reject Refer Hold Cancel Save                                                                                                    | Audit Reject Refer Hold Cancel Save                                                                                                    |                    |                                                                |           |         |           |                      |                       |         |

#### **Additional Details**

A DE user can verify and enter the basic additional details available of an Islamic Import Collection Liquidation.

On Approval, system should not release the Earmarking against each limit line and system should handoff the "Limit Earmark Reference Number "to the back office. On successful handoff, back office will make use of these "Limit Earmark Reference Number" to release the Limit Earmark done in the mid office (OBTFPM) and should Earmark the limit from the Back office.

In case multiple Lines are applicable, Limit Earmark Reference for all lines to be passed to the back office.

|                    | entary Collection Liquidation<br>plication No:- 032IIDL000163204 | Clarification Details Documents Remarks     | Overrides Customer Instruction View Co | ollection Signatures            | × * ×           |
|--------------------|------------------------------------------------------------------|---------------------------------------------|----------------------------------------|---------------------------------|-----------------|
| Main Details       | Additional Details                                               |                                             |                                        |                                 | Screen ( 8 / 10 |
| Document Details   | Limit & Collateral                                               | Charge Details                              | Preview Message                        | Payment Details                 |                 |
| Other Details      | Contribution Currency :                                          | Charge :                                    | Language :                             | Allow Rollover :                | •               |
| Shipment Details   | Contribution Amount :                                            | Commission :                                | Preview Message :-                     | Advance by Finance :            |                 |
| Maturity Details   | Limit Status :<br>Collateral Currency :                          | Tax :<br>Block Status : Not Initiated       |                                        | Liquidate using :<br>Collateral |                 |
| Additional Fields  | Collateral Contr. :<br>Collateral Status :                       |                                             |                                        |                                 |                 |
| Advices            |                                                                  |                                             |                                        |                                 |                 |
| Additional Details | FX Linkage                                                       | Finance Preferences                         | Linked Loan Details                    | 1                               |                 |
| Settlement Details |                                                                  | •                                           |                                        |                                 |                 |
| Summary            | Reference Number :<br>Currency :                                 | Finance Product :<br>LinkageRefNo :         | Loan Account :<br>Loan Currency :      |                                 |                 |
|                    | Contract Amount :                                                | Finance Tenor Finance :<br>Currency :       | Loan Amount :                          |                                 |                 |
|                    |                                                                  | Finance Amount :<br>Finance Maturity Date : |                                        |                                 |                 |
|                    |                                                                  | Finance maturity pate 1                     |                                        |                                 |                 |
|                    |                                                                  |                                             |                                        |                                 |                 |
|                    |                                                                  |                                             |                                        |                                 |                 |
|                    |                                                                  |                                             |                                        |                                 |                 |
|                    |                                                                  |                                             |                                        |                                 |                 |
|                    |                                                                  |                                             |                                        |                                 |                 |

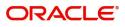

## Commission, Charges and Taxes

| C  | narge Details                                                                           |              |            |            |          |          |         |       |              |             |             |                    | ×             |
|----|-----------------------------------------------------------------------------------------|--------------|------------|------------|----------|----------|---------|-------|--------------|-------------|-------------|--------------------|---------------|
|    | Recalculate Redef                                                                       | ault         |            |            |          |          |         |       |              |             |             |                    |               |
| 4  | Commission Deta                                                                         | ils          |            |            |          |          |         |       |              |             |             |                    |               |
| E  | rent                                                                                    |              |            |            |          |          |         |       |              |             |             |                    |               |
| E١ | rent Description                                                                        |              |            |            |          |          |         |       |              |             |             |                    |               |
|    | Component                                                                               | Rate         | Mod. Rate  | Currency   | Amount   | Modified | Defer   | Waive | Charge Party | S           | ettl. Accnt | Ame                | endable       |
|    | No data to display.                                                                     |              |            |            |          |          |         |       |              |             |             |                    |               |
|    | Page         1         (0 of 0 items)         K         <         1         >         X |              |            |            |          |          |         |       |              |             |             |                    |               |
| 4  | Charge Details                                                                          |              |            |            |          |          |         |       |              |             |             |                    |               |
|    | Component                                                                               | Tag currency | Tag Amount | Currenc    | y Amount | Modified | Billing | Defer | Waive        | Charge Part | У           | Settlement Account |               |
|    | No data to display.                                                                     |              |            |            |          |          |         |       |              |             |             |                    |               |
|    | Page 1 (0 of 0 iten                                                                     | ns) K <      | 1 > >      |            |          |          |         |       |              |             |             |                    |               |
| 4  | Tax Details                                                                             |              |            |            |          |          |         |       |              |             |             |                    |               |
|    | Component                                                                               |              | Туре       | Value Date |          | Ссу      | Amount  |       | Billing      | Defer       | 5           | Settl. Accnt       |               |
|    | No data to display.                                                                     |              |            |            |          |          |         |       |              |             |             |                    |               |
|    |                                                                                         |              |            |            |          |          |         |       |              |             |             |                    |               |
|    |                                                                                         |              |            |            |          |          |         |       |              |             |             | Save               | & Close Close |

## This section displays the commission details:

| Field             | Description                                                                                                    | Sample Values |
|-------------------|----------------------------------------------------------------------------------------------------|---------------|
| Event             | Read only field.<br>This field displays the event name.                                                                                                    |               |
| Event Description | Read only field.<br>This field displays the description of the event.                                                                                                    |               |
| Component         | This field displays the commission component.                                                                                                    |               |
| Rate              | Defaults from product.<br>The commission rate, if available in Back Office<br>defaults in OBTFPM. The user is able to change<br>the rate.<br>If flat commission is applicable, then commission<br>amount defaulted from back office is modifiable<br>by the user. Rate field will be blank and the user<br>cannot modify the Rate field. |               |
| Modified Rate     | From the default value, if the rate or amount is changed, the modified value gets updated in the modified amount field.                                                                                                    |               |
| Currency          | Defaults the currency in which the commission needs to be collected                                                                                                    |               |

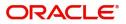

| Field              | Description                                                                                                    | Sample Values |
|--------------------|----------------------------------------------------------------------------------------------------|---------------|
| Amount             | An amount that is maintained under the product code defaults in this field.                                                                                                    |               |
|                    | The commission rate, if available in Back Office<br>defaults in OBTFPM. The user is able to change<br>the rate, but not the commission amount directly.<br>The amount gets modified based on the rate<br>changed and the new amount is calculated in<br>back office based on the new rate and is<br>populated in OBTFPM. |               |
|                    | If flat commission is applicable, then commission<br>amount defaulted from back office is modifiable<br>by the user. Rate field will be blank and the user<br>cannot modify the Rate field.                                                                                                    |               |
| Modified Amount    | From the default value, if the rate or amount is<br>changed, the modified value gets updated in the<br>modified amount field.                                                                                                    |               |
| Defer              | If check box is selected, charges/commissions<br>has to be deferred and collected at any future<br>step.                                                                                                    |               |
| Waive              | Based on the customer maintenance, the charges/commission can be marked for Billing or Defer.                                                                                                    |               |
|                    | If the defaulted Commission is changed to defer<br>or billing or waive, system must capture the user<br>details and the modification details in the<br>'Remarks' place holder.                                                                                                    |               |
| Charge Party       | Charge party will be 'Applicant' by Default. You can change the value to Beneficiary                                                                                                    |               |
| Settlement Account | Details of the Settlement Account.                                                                                                    |               |
| Amendable          | The value is auto-populated as the commission can be amended or not.                                                                                                    |               |

## Charge Details

This section displays charge details:

| Field        | Description                                                                                                    | Sample Values |
|--------------|----------------------------------------------------------------------------------------------------|---------------|
| Component    | Charge Component type.                                                                                                    |               |
| Tag Currency | Defaults the tag currency in which the charges have to be collected.                                                                        |               |
| Tag Amount   | Defaults the tag amount that is maintained under<br>the product code gets defaulted in this field. User<br>can edit the value, if required. |               |
| Currency     | Defaults the currency in which the charges have to be collected.                                                                            |               |

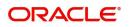

| Field              | Description                                                                                                    | Sample Values |
|--------------------|----------------------------------------------------------------------------------------------------|---------------|
| Amount             | An amount that is maintained under the product code gets defaulted in this field.                                                                                                    |               |
| Modified Amount    | From the default value, if the rate is changed or<br>the amount is changed, the value gets updated in<br>the modified amount field.                                                                                                   |               |
| Billing            | If charges are handled by separate billing engine,<br>then by selecting billing the details to be available<br>for billing engine for further processing.                                                                             |               |
|                    | On simulation of charges/commission from Back<br>Office, if any of the Charges/Commission<br>component for the customer is 'Billing' enabled,<br>'Billing' toggle for that component should be<br>automatically checked in OBTFPM.    |               |
|                    | The user can not select/de-select the check box if it is de-selected by default.                                                                                                    |               |
| Defer              | If charges have to be deferred and collected at any future step, this check box has to be selected                                                                                                    |               |
|                    | On simulation of charges/commission from Back<br>Office, if any of the Charges/Commission<br>component for the customer is AR-AP tracking<br>enabled, 'Defer' toggle for that component should<br>be automatically checked in OBTFPM. |               |
|                    | The user can select/de-select the check box. On de-selection the user has to click on 'Recalculate' charges button for re-simulation.                                                                                                 |               |
| Waive              | If charges have to be waived, this check box has to be selected.                                                                                                    |               |
|                    | Based on the customer maintenance, the charges should be marked for Billing or for Defer.                                                                                                    |               |
|                    | This field is disabled, if 'Defer' toggle is enabled.                                                                                                    |               |
| Charge Party       | Charge party will be Drawer by default. You can change the value to Drawee                                                                                                    |               |
| Settlement Account | Details of the settlement account.                                                                                                    |               |

The tax component is calculated based on the commission and defaults if maintained at product level. User cannot update tax details and any change in tax amount on account of modification of charges/ commission will be available on click of Re-Calculate button or on hand off to back-end system.

This section displays the tax details:

| Field      | Description                                          | Sample Values |
|------------|------------------------------------------------------|---------------|
| Component  | Tax Component type                                   |               |
| Туре       | Type of tax Component.                               |               |
| Value Date | This field displays the value date of tax component. |               |

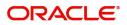

| Field              | Description                                                                                                    | Sample Values |
|--------------------|----------------------------------------------------------------------------------------------------|---------------|
| Currency           | The tax currency is the same as the commission.                                                                                                    |               |
| Amount             | The tax amount defaults based on the percentage of commission maintained. User can edit the tax amount, if required.                                                                                                    |               |
| Billing            | If taxes are handled by separate billing engine,<br>then by selecting billing the details to be available<br>for billing engine for further processing.<br>This field is disabled, if 'Defer' toggle is enabled.                                         |               |
| Defer              | If taxes have to be deferred and collected at any<br>future step, this option has to be enabled.<br>The user can enable/disable the option the check<br>box. On de-selection the user has to click on<br>'Recalculate' charges button for re-simulation. |               |
| Settlement Account | Details of the settlement account.                                                                                                    |               |

## **Preview Message**

User can preview the message simulated for correspondence with Remitting Bank. Click on preview tile to preview the messages to be send for the contract.

| Preview Message         |               |                     |          |               |             |
|-------------------------|---------------|---------------------|----------|---------------|-------------|
| Preview - SWIFT Message |               | ⊿ Preview - Mail A  | dvice    |               |             |
| English 👻               | Message Type  | Language<br>English | <b>~</b> | Advice Type   | *           |
| Message Status          | Repair Reason | Message Status      |          | Repair Reason |             |
|                         |               |                     |          |               |             |
| Preview Message         |               | Preview Message     |          |               |             |
|                         |               |                     |          |               |             |
|                         |               |                     |          |               |             |
|                         |               |                     |          | _             | Class Class |

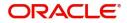

| Field                   | Description                                                                                                    | Sample Values |
|-------------------------|----------------------------------------------------------------------------------------------------|---------------|
| Preview - SWIFT Message |                                                                                                    |               |
| Language                | Read only field.<br>English is set as default language for the preview.                                                               |               |
| Message type            | Select the message type from the drop down.<br>User can choose to see preview of different<br>message like MT 700, MT 740 and MT 701. |               |
| Message Status          | Read only field.<br>Display the message status of draft message of<br>liquidation details.                                            |               |
| Repair Reason           | Read only field.<br>Display the message repair reason of draft<br>message of liquidation details.                                     |               |
| Preview Message         | Display a preview of the draft message.                                                                                               |               |
| Preview - Mail Device   |                                                                                                    |               |
| Language                | Read only field.<br>English is set as default language for the preview.                                                               |               |
| Advice Type             | Select the advice type.                                                                                                    |               |
| Message Status          | Read only field.<br>Display the message status of draft message of<br>liquidation details.                                            |               |
| Repair Reason           | Read only field.<br>Display the message repair reason of draft<br>message of liquidation details.                                     |               |
| Preview Message         | Display a preview of the advice.                                                                                                    |               |

#### FX Linkage

This section enables the user to link the existing FX contract(s) to the bill. User can link one or more FX deals to a bill. The linked value of an FX deal(s) must not exceed the value of the bill.

FX contract linkage with the Bill booking can happen only for immediate liquidation of sight payment or for Usance. For manual sight payment, the user needs to link the FX contract on the date of liquidation of the bill.

Following are the features of FX Linkage in BC.

- FX linkage cannot be linked at Bills at initial stage.
- When a bill is drawn under LC, the details of forward contract linked as a part of the LC, will be defaulted at bill.
- Linked amount will be defaulted against the corresponding FX sequentially.
- User can delink or modify the defaulted FX details at in the Bill.
- Bill maturity date should be greater than or equal to FX Value date.

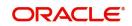

- Sum of Linked amount will not be greater than Bill contract amount.
- Linked amount will not be greater than the available amount for linkage.
- Current Utilized amount will display the liquidated/purchased/discounted/negotiated amount of Bill contract. It cannot go beyond the linked FX amount.
- When a bill is drawn under LC, delink of FX at BC is allowed only if the linked FX is not utilized by the bill.
- Multiple forward FX contract could be linked and exchange rate of FX contract vary from each. Hence, effective exchange rate for bill would be arrived using weighted average method and it is utilized during purchase/negotiation/discount or liquidation of the bill. The same will be populated in the Average FX Rate.

| FX Linkage          |                                          |                |                           |      |               |                               |                       |               |    |              |
|---------------------|------------------------------------------|----------------|---------------------------|------|---------------|-------------------------------|-----------------------|---------------|----|--------------|
| FX Reference Number | Bought Currency                          | SOLD Currency  | Available Contract Amount | Rate | Linked Amount | Current Utilized Amount       | Total Utilized Amount | FX Expiry Dat | te | Action       |
| PK2FXF1200760501    |                                          | GBP            | US\$0.00                  | 0    | US\$0.00      |                               |                       |               |    | 2 1          |
| Page 1 of 1 (1 of 1 | items) K < 1 >                           | к              |                           |      |               |                               |                       |               |    |              |
| verage FX Rate      |                                          |                |                           |      |               |                               |                       |               |    |              |
|                     |                                          |                |                           |      |               |                               |                       |               |    | _            |
|                     |                                          |                |                           |      |               |                               |                       |               |    | Save & Close |
|                     |                                          |                |                           |      |               |                               |                       |               |    |              |
|                     | EV Links                                 |                |                           |      |               |                               |                       |               | ×  |              |
|                     | FX Linkag                                | Je             |                           |      |               |                               |                       |               | ^  |              |
|                     | FX Referen                               | ice Number     | *                         |      |               | Currency                      |                       |               |    |              |
|                     |                                          |                | Q,                        |      |               | GBP                           |                       |               |    |              |
|                     | PK2FXF1200762005                         |                |                           |      |               |                               |                       |               |    |              |
|                     | Contract Amount                          |                |                           |      |               | Available Con                 | tract Amount          |               |    |              |
|                     |                                          |                |                           |      |               |                               |                       |               |    |              |
|                     | GBP 💌                                    | £1,            | ,000.00                   |      |               | GBP 🔻                         | £1,000.00             |               |    |              |
|                     | GBP 🔹                                    |                | ,000.00                   |      |               | GBP 💌<br>Rate                 | £1,000.00             |               |    |              |
|                     |                                          | mount *        | ,000.00                   |      |               |                               | £1,000.00             | ~             | ~  |              |
|                     | Linkage Ar<br>GBP 🔻                      | mount *<br>£1, | ,000.00                   |      |               | Rate<br>1.33                  |                       | ~             | ^  |              |
|                     | Linkage Ar<br>GBP 🔻                      | mount *        | ,000.00                   |      |               | Rate<br>1.33<br>FX Expiry Dat | e                     | ~             | ^  |              |
|                     | Linkage Ar<br>GBP 🔻                      | mount *<br>£1, | ,000.00                   |      |               | Rate<br>1.33                  | e                     | ~             | ^  |              |
|                     | Linkage Ar<br>GBP 🔻<br>Amount in<br>1000 | mount *<br>£1, | ,000.00<br>urrency        |      |               | Rate<br>1.33<br>FX Expiry Dat | e                     | ~             | ^  |              |

Provide the FX linkage detail based on the description in the following table:

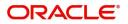

| Field                          | Description                                                                                                    | Sample Values |
|--------------------------------|----------------------------------------------------------------------------------------------------|---------------|
| FX Reference Number            | Select the FX contract reference number from the LOV.                                                                                                    |               |
|                                | On select and save and close, system defaults the available amount, bot currency, sold currency and rate.                                                                         |               |
|                                | Forward FX Linkage available for selection at bill would be as follows,                                                                                                    |               |
|                                | <ul> <li>Counterparty of the FX contract should be<br/>the counterparty of the Bill contract.</li> </ul>                                                                          |               |
|                                | <ul> <li>Active Forward FX transactions authorized<br/>not marked for auto liquidation.</li> </ul>                                                                                |               |
|                                | Bill contract currency should be BOT currency of<br>the FX transaction in case of an export Bill or the<br>SOLD currency in case of an Import Bill.                               |               |
| Bought Currency                | This field displays the currency from the linked FX contract.                                                                                                    |               |
| Sold Currency                  | This field displays the currency from the linked FX contract.                                                                                                    |               |
| Available Contract Amount      | Available amount will be FX contract amount<br>minus the linked amount. Available amount for<br>linkage should be greater than Zero.                                              |               |
| Rate                           | This field displays the rate at which the contract is booked.                                                                                                    |               |
| Linked Amount                  | Sum of Linked amount will not be greater than LC contract amount.                                                                                                    |               |
|                                | Linked amount will not be greater than the available amount for linkage.                                                                                                    |               |
| Current Utilized amount        | This field displays the liquidated /purchased /<br>discounted /negotiated amount of BC contract. It<br>cannot go beyond the linked FX amount.                                     |               |
| Total Utilized amount          | This field displays the total amount utilized<br>against the corresponding linked FX. On query,<br>both Utilized and Total Utilized amount holds the<br>amount of latest version. |               |
| Amount in Contract<br>Currency | This field displays the amount in contract currency converted from FX currency.                                                                                                   |               |
| FX Expiry Date                 | This field displays the expiry date from the linked FX contract.                                                                                                    |               |
| FX Delivery Period - From      | This field displays the date from which the contract is valid for utilization.                                                                                                    |               |
| FX Delivery Period - To        | This field displays the date to which the contract is valid for utilization.                                                                                                    |               |

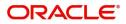

| Field           | Description                                                                                                    | Sample Values |
|-----------------|----------------------------------------------------------------------------------------------------|---------------|
| Action          | Click the Edit icon to modify the FX details.<br>Click the Delete icon to delete the FX details.                                                                                                    |               |
| Average FX Rate | Multiple forward FX contract could be linked, and<br>exchange rate of FX contract vary from each.<br>Hence, effective exchange rate for bill would be<br>arrived using weighted average method and it is<br>utilized during purchase/negotiation/discount or<br>liquidation of the bill. This will be populated in the<br>Average FX Rate. |               |

### Payment Details

| dvance       | Advance by Finance                         |                                                                                | Settle Available<br>Outstanding C<br>GBP V                                                                                                    |                  | Allow Rollo<br>Split Settler                                                                                                    |                                                                                                    |                                                                                                    |
|--------------|--------------------------------------------|--------------------------------------------------------------------------------|----------------------------------------------------------------------------------------------------|------------------|----------------------------------------------------------------------------------------------------|----------------------------------------------------------------------------------------------------|----------------------------------------------------------------------------------------------------|
| uidation     |                                            |                                                                                |                                                                                                    |                  |                                                                                                    |                                                                                                    |                                                                                                    |
| Debit/Credit | Account                                    | Account Description                                                            | Branch                                                                                                    | Account Currency | Original Exchange Rate                                                                                                    | Exchange Rate                                                                                                    | Deal Refer                                                                                                    |
| Debit        | PK20010440017                              | GOODCARE PLC                                                                   | PK2                                                                                                    | GBP              |                                                                                                    |                                                                                                    |                                                                                                    |
| Debit        | PK20010440017                              | GOODCARE PLC                                                                   | PK2                                                                                                    | GBP              |                                                                                                    |                                                                                                    |                                                                                                    |
|              |                                            |                                                                                |                                                                                                    |                  |                                                                                                    |                                                                                                    |                                                                                                    |
|              | Cont                                       | ract Currency                                                                  |                                                                                                    | An               | nount                                                                                                    |                                                                                                    | +                                                                                                    |
|              | Cont<br>GBI                                |                                                                                |                                                                                                    | <b>A</b> n<br>0  |                                                                                                    |                                                                                                    | ÷                                                                                                    |
| к < 1 >      | GBI                                        |                                                                                |                                                                                                    |                  |                                                                                                    | Fetch B                                                                                                    | Exchange Rate                                                                                                    |
| K < 1 >      | GBI                                        |                                                                                | Account Branch                                                                                                    |                  |                                                                                                    | Fetch I<br>Deal Reference Number                                                                                                    |                                                                                                    |
|              | Uidation<br>Debit/Credit<br>Debit<br>Debit | uidation<br>Debit/Credit Account<br>Debit PK20010440017<br>Debit PK20010440017 | Debit/Credit         Account         Account Description           Debit         PK20010440017         GOODCARE PLC           Debit         PK20010440017         GOODCARE PLC | GBP              | GBP           Debit/Credit         Account         Account Description         Branch         Account Currency           Debit         PK20010440017         GOODCARE PLC         PK2         GBP           Debit         PK20010440017         GOODCARE PLC         PK2         GBP | GBP       Debit/Credit     Account     Account Description     Branch     Account Currency     Original Exchange Rat       Debit     PK20010440017     GOODCARE PLC     PK2     GBP     Debit     Debit     PK20010440017     GOODCARE PLC     PK2     GBP     Debit     Debit     Debit     PK20010440017     GOODCARE PLC     PK2     GBP     Debit     Debit | GBP       GBP       GBP       Gold Attack       Debit/Credit     Account     Account Description     Branch     Account Currency     Original Exchange Rate     Exchange Rate       Debit     PK20010440017     GOODCARE PLC     PK2     GBP     Image: Colspan="4">Colspan="4">Colspan="4">Colspan="4">Colspan="4">Colspan="4">Colspan="4">Colspan="4">Colspan="4">Colspan="4">Colspan="4">Colspan="4">Colspan="4">Colspan="4">Colspan="4">Colspan="4">Colspan="4">Colspan="4">Colspan="4"Colspan="4"Colspa="4"Colspan="4"Colspan="4"Colspan="4"Colspan="4"Colspan="4" |

### Enter the payment details based on the description in the following table:

| Field              | Description                                                                                                    | Sample Values |
|--------------------|----------------------------------------------------------------------------------------------------|---------------|
| Auto Liquidate     | Switch On the Auto Liquidate toggle, if required.<br>Auto Liquidation enables liquidation of the bill on<br>the due date automatically from the back office<br>system. |               |
| Advance by Finance | Switch On the Advance by Loan toggle, if required. Advance by Loan enables creation of loan at the time of Final liquidation.                                          |               |

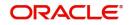

| Field                                     | Description                                                                                                    | Sample Values |
|-------------------------------------------|----------------------------------------------------------------------------------------------------|---------------|
| Settle Available Amount                   | This option indicates that during settlement if the<br>amount as available in the CASA account of the<br>customer has to be utilized and for the balance if<br>a loan has to be availed, user to select the 'Settle<br>Available Amount' toggle. |               |
|                                           | This option is disabled.                                                                                                    |               |
| Allow Roll over                           | Switch On the Allow Rollover toggle, if required.                                                                                                    |               |
| Auto Change from<br>Acceptance to Advance | Select Auto Change from Acceptance to<br>Advance, if required. This flag indicates whether<br>an Acceptance type of bill should be<br>automatically converted into an Advance type of<br>bill on its liquidation date.                           |               |
|                                           | <b>Note</b><br>This option is applicable only for the bills<br>that are co-accepted by the bank.                                                                                                    |               |
| Liquidate using Collateral                | Switch On the toggle to liquidate using collateral.                                                                                                    |               |
| Outstanding Collateral<br>Amount          | Read only field.<br>Auto Liquidation enables liquidation of the bill on<br>the due date automatically from the back office<br>system.                                                                                                    |               |
| Split Settlement                          | <b>Toggle On</b> : Enables the user to select more than<br>one account for settlement (Split Settlement) for<br>the liquidation of an import or export drawing or<br>collection bill                                                             |               |
|                                           | <b>Toggle Off</b> : Disables the user to select more than<br>one account for settlement (Split Settlement) for<br>the liquidation of an import or export drawing or<br>collection bill                                                           |               |
| Settlement Details - Liquida              | tion                                                                                                    |               |
| Component                                 | Components gets defaulted based on the product selected.                                                                                                    |               |
| Currency                                  | Application displays the default currency for the component.                                                                                                    |               |
| Debit/Credit                              | Application displays the debit/credit indicators for the components.                                                                                                    |               |
| Account                                   | Application Displays the account details for the components.                                                                                                    |               |
| Account Description                       | Application displays the description of the selected account.                                                                                                    |               |
| Branch                                    | Application displays the branch of the selected account.                                                                                                    |               |

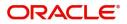

| Field                    | Description                                                                                     | Sample Values |
|--------------------------|-------------------------------------------------------------------------------------------------|---------------|
| Account Currency         | Application defaults the currency for all the items based on the account number.                |               |
| Original Exchange Rate   | System displays the Original Exchange Rate as simulated in settlement details section from OBTF |               |
| Exchange Rate            | The exchange rate for the split settlement.                                                     |               |
| Deal Reference Number    | The exchange deal reference number.                                                             |               |
| Split Settlement         |                                                                                                 |               |
| Component                | Components gets defaulted based on the product selected.                                        |               |
| Contract Currency        | Application displays the default currency for the component.                                    |               |
| Amount                   | Amount for each component. This is populated from the transaction details of the drawing.       |               |
| Split Settlement Details |                                                                                                 |               |
| Sequence                 | Sequence of the settlement details.                                                             |               |
| Amount                   | Amount for the split settlement.                                                                |               |
| Settlement Account       | Select the settlement account from the LOV.                                                     |               |
| Account Customer         | Customer account.                                                                               |               |
| Account Currency         | Currency of the account.                                                                        |               |
| Account Branch           | Branch of the customer's account.                                                               |               |
| Original Exchange Rate   | System displays the Original Exchange Rate as simulated in settlement details section from OBTF |               |
| Exchange Rate            | The exchange rate for the split settlement.                                                     |               |
| Deal Reference Number    | The exchange deal reference number.                                                             |               |
| Action                   | Click Edit icon to edit the Split Settlement details                                            |               |
|                          | Click Delete icon to delete the Split Settlement details.                                       |               |

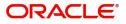

#### **Finance Preference**

This section enables the user to link a finance to liquidate the document under collection. This section will be enabled based on the product selected for documents under collection.

| Finance Prefe                        | erences            |                     |                |                       |                   |       |                                  |           | ×                  |
|--------------------------------------|--------------------|---------------------|----------------|-----------------------|-------------------|-------|----------------------------------|-----------|--------------------|
| Finance F Drawing/Collec PK2DCN82112 |                    | Bill Currency-Amou  | int<br>£998.00 | Customer Id<br>000325 |                   |       | Customer Name<br>NATIONAL FREIGH | HT CORP   |                    |
| Product Code                         |                    | Finance Currency-A  | Amount         | Original Exchang      | ge Rate           |       | Exchange Rate                    |           |                    |
| Finance Tenor U                      | Jnits              | Tenor Type          | v              | Rate Type             |                   |       | Rate Code                        |           |                    |
| Finance Value D                      | Date               | Finance Maturity Da | ate            |                       |                   |       |                                  |           |                    |
| ▲ Finance F                          | Profit/UDE Details |                     |                |                       |                   |       |                                  |           |                    |
| User Defined<br>No data to di        |                    | UD                  | DE Description | Rate C                | Code              | Usage |                                  | UDE Value | l                  |
| <ul> <li>Limits</li> </ul>           |                    |                     |                |                       |                   |       |                                  |           |                    |
|                                      | Linkage Type       | Linkage Reference   | Number         |                       | Linked Percentage |       | Limi                             | it Amount |                    |
| No data to di                        | isplay.            |                     |                |                       |                   |       |                                  |           |                    |
|                                      |                    |                     |                |                       |                   |       |                                  |           | Save & Close Close |

#### Provide the loan preference details based on the description in the following table:

| Field                   | Description                                                                                                    | Sample Values |
|-------------------------|----------------------------------------------------------------------------------------------------|---------------|
| Drawing/Collection Ref  | Defaults from the underlying task. User cannot change the value.                                                                                                    |               |
| Bill Currency-Amount    | Outstanding Drawing/ Collection Currency and<br>Amount. Defaults from the underlying task. User<br>cannot change the value.                                                         |               |
| Customer Id             | Defaults from the underlying task. User cannot change the value.                                                                                                    |               |
| Customer Name           | Applicant/ Drawee Name.                                                                                                    |               |
|                         | Defaults from the underlying task. User cannot change the value.                                                                                                    |               |
| Product Code            | Defaults from the underlying Collection/ Drawing<br>Product maintenance. User canchange the value.                                                                                  |               |
| Finance Currency-Amount | Finance currency is defaulted from the bill<br>currency. System should display an error<br>message on tab out if the currency selected is not<br>a Bill currency or Local Currency. |               |
|                         | System populates the CI account based on the outstanding drawing/ Collection amount less the collateral amount. User cannot change the Loan amount.                                 |               |
| Finance Currency-Amount | If collateral amount is linked to the underlying<br>drawing/ collection bill, the Loan Currency-<br>amount to be utilized for liquidation to be input by<br>the user here.          |               |

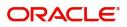

| Field                      | Description                                                                                                    | Sample Values |
|----------------------------|----------------------------------------------------------------------------------------------------|---------------|
| Original Exchange Rate     | This field displays the original exchange rate applicable for Local Currency.                                                                                        |               |
|                            | System displays the Exchange rate from<br>maintenance. User cannot change the value.<br>System validates the exchange rate is within the<br>allowed range.           |               |
| Exchange Rate              | Specify the exchange rate.                                                                                                    |               |
| Finance Tenor Units        | Period of loan.                                                                                                    |               |
|                            | System defaults the value. User can not change<br>the value. The numerical value for Days or<br>months or Years is applicable.                                       |               |
| Tenor Type                 | System defaults the value. User can not change<br>the value. Values are Days, Months and Years.<br>The numerical value for Days or months or Years<br>is applicable. |               |
| Rate Type                  | Defaults from the underlying task.                                                                                                    |               |
|                            | User cannot change the value.                                                                                                    |               |
| Rate Code                  | Defaults from the underlying task.                                                                                                    |               |
|                            | User cannot change the value.                                                                                                    |               |
| Finance Value Date         | System defaults the branch date as Value date.<br>User cannot change the value.                                                                                      |               |
| Finance Maturity Date      | Finance maturity date as default based on Tenor type and Tenor units. User cannot change the value.                                                                  |               |
| Finance Profit/UDE Details |                                                                                                    |               |
| User Defined Element ID    | System populates the UDE Element ID as part of simulation. User are allowed to change the selection through LOV.                                                     |               |
| UDE Description            | System populates the UDE description as part of simulation. If a user changes the UDE ID, system should populate the description.                                    |               |
| Rate Code                  | System populates the Rate code as part of simulation.                                                                                                    |               |
| Usage                      | System populates the details as part of simulation.                                                                                                    |               |
| UDE Value                  | System populates the value as part of simulation.                                                                                                    |               |
| Limits                     |                                                                                                    |               |
| Serial Number              | System defaults the value.                                                                                                    |               |

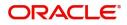

| Field                       | Description                                                                                                    | Sample Values |
|-----------------------------|----------------------------------------------------------------------------------------------------|---------------|
| Linkage Type                | System defaults the linkage type as "Facility" from back office.                                                                                               |               |
| Linkage Reference<br>Number | System defaults the Linkage reference as part of simulation. User can change the value. Linkages available for the customer should be displayed for selection. |               |
| Linked Percentage           | User can enter the value. Maximum is 100. User cannot enter negative values.                                                                                   |               |
| Limit Amount                | System defaults the value. System should populate the value based on the contribution percentage.                                                              |               |

#### Linked Finance Details

This user can view the details of linked finance accounts.

| Linked Finance Details   |                  |                |
|--------------------------|------------------|----------------|
| ▲ Linked Finance Details |                  |                |
| Finance Account          | Finance Currency | Finance Amount |
| No data to display.      |                  |                |
|                          |                  |                |
|                          |                  | Cancel         |

#### Provide the loan preference details based on the description in the following table:

| Field            | Description                                     | Sample Values |
|------------------|-------------------------------------------------|---------------|
| Finance Account  | The details of the linked finance account.      |               |
| Finance Currency | Finance Currency of the linked finance account. |               |
| Finance Amount   | Finance amount of the linked finance account.   |               |

#### **Action Buttons**

Use action buttons based on the description in the following table:

| Field     | Description                                                                                                    | Sample Values |
|-----------|----------------------------------------------------------------------------------------------------|---------------|
| Documents | Click the Documents icon to View/Upload the required documents.                                                                     |               |
| Remarks   | Click the Remarks icon to provide any additional information. This information can be viewed by other users processing the request. |               |
|           | Content from Remarks field should be handed off to Remarks field in Backend application.                                            |               |
| Overrides | Click to view the overrides accepted by the user.                                                                                   |               |

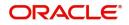

| Field           | Description                                                                                                    | Sample Values |
|-----------------|----------------------------------------------------------------------------------------------------|---------------|
| View Collection | Enables the user to view the latest collection values displayed in the respective fields.                                                                                                    |               |
| Save & Close    | Save the details provided and holds the task in<br>'My Task' queue for further update.<br>This option will not submit the request.                                                                                                    |               |
| Cancel          | Cancel the Data Enrichment stage inputs. The details updated in this stage are not saved. The task will be available in 'My Task' queue.                                                                                                    |               |
| Hold            | The details provided will be saved and status will<br>be on hold.User must update the remarks on the<br>reason for holding the task.<br>This option is used, if there are any pending<br>information yet to be received from applicant.                                                                                                    |               |
| Reject          | <ul> <li>On click of Reject, user must select a Reject<br/>Reason from a list displayed by the system.</li> <li>Reject Codes: <ul> <li>R1- Documents missing</li> <li>R2- Signature Missing</li> <li>R3- Input Error</li> <li>R4- Insufficient Balance/Limits</li> <li>R5 - Others.</li> </ul> </li> <li>Select a Reject code and give a Reject<br/>Description.</li> <li>This reject reason will be available in the remarks<br/>window throughout the process.</li> </ul> |               |
| Refer           | User must select a Refer Reason from the values<br>displayed by the system.<br>Refer Codes:<br>• R1- Documents missing<br>• R2- Signature Missing<br>• R3- Input Error<br>• R4- Insufficient Balance/Limits<br>• R5 - Others.                                                                                                    |               |
| Next            | On click of Next, system should validate if all the mandatory fields have been captured. Necessary error and override messages to be displayed. On successful validation, system moves the task to the next data segment.                                                                                                    |               |

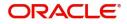

### **Settlement Details**

As part of DE user can verify and enter the basic settlement details available in the Islamic Import Collection Liquidation. In case the request is received through online channel user will verify the details populated.

|                    | ntary Collection Liquidatic<br>lication No:- 032IIDL00016 |              | Clarifi      | cation Details      | Documents Remarks                | Overrides   | s Custo     | omer Instruction       | View Collection | Signatures           |                      | × )  |
|--------------------|-----------------------------------------------------------|--------------|--------------|---------------------|----------------------------------|-------------|-------------|------------------------|-----------------|----------------------|----------------------|------|
| Main Details       | Settlement Details Screen (9/1                            |              |              |                     |                                  |             |             |                        |                 |                      |                      |      |
| Document Details   | Current Event                                             |              |              |                     |                                  |             |             |                        |                 |                      |                      |      |
| Other Details      | d Cattlement D                                            | - 4 - 1 -    |              |                     |                                  |             |             |                        |                 |                      |                      |      |
| Shipment Details   | ✓ Settlement D                                            |              |              |                     |                                  |             |             |                        |                 |                      |                      |      |
| Maturity Details   | Component                                                 | Currency     | Debit/Credit | Account             | Account Description              | Account Cur |             | Netting Indicator      | Current Event   | Original Exchange R  | ate Exchange Rate    | Deal |
| Additional Fields  | BCTAX1_AMT                                                | AED          | Debit        | 0322040001          | Air Arabia                       | AED         |             | No                     | No              | 1                    |                      |      |
| Advices            | BCTAX2_AMT                                                | AED          | Debit        | 0322040001          | Air Arabia                       | AED         |             | No                     | No              |                      |                      |      |
| Additional Details | BILL_LIQ_AMT                                              | AED          | Debit        | 0323130013          | Deutsche Bank AG, I              | EUR         |             | No                     | No              |                      | 3.88                 |      |
| Settlement Details | BILL_LIQ_AMTEQ                                            | AED          | Debit        | 0322040001          | Air Arabia                       | AED         |             | No                     | No              |                      |                      |      |
| Summary            | IBCOUR_LIQD                                               | AED          | Debit        | 0322040001          | Air Arabia                       | AED         |             | No                     | No              | 1                    |                      |      |
|                    | IBOPNCG_LIQD                                              | AED          | Debit        | 0322040001          | Air Arabia                       | AED         |             | No                     | No              | 1                    |                      |      |
|                    | IBSWIFT_LIQD                                              | AED          | Debit        | 0322040001          | Air Arabia                       | AED         |             | No                     | No              | 1                    |                      |      |
|                    | IIB_ACP_IN_LIQD                                           | AED          | Debit        | 0322040001          | Air Arabia                       | AED         |             | No                     | No              |                      |                      |      |
|                    | LQTAX_AMT                                                 | AED          | Debit        | 0322040001          | Air Arabia                       | AED         |             | No                     | No              |                      |                      |      |
|                    | REFUND_INTEREST                                           |              | Credit       | 0322040001          | Air Arabia                       | AED         |             | No                     | No              |                      |                      |      |
|                    | A BCTAX2_AM1                                              |              |              | 0522040001          |                                  | ALD         |             | 140                    | 140             |                      |                      |      |
|                    | Transfer Type                                             | I - Faity L  | /etalls      | Charge Details      |                                  |             | Netting Inc | dicator                |                 | Ordering Customer    |                      |      |
|                    | None                                                      |              | -            |                     | *                                |             | No          |                        | -               |                      | Name/Account         |      |
|                    | Ordering Institution                                      |              |              | Senders Corre       | spondent                         |             | Receivers 0 | Correspondent          |                 | Intermediary Institu | tion                 |      |
|                    | Q /                                                       | lame/Account |              |                     | Q Name/Account                   | 2           |             | Q Name/Acco            | unt 🕒           | Q                    | Name/Account         |      |
|                    | Account With Institu                                      | tion         |              | Beneficiary Ins     |                                  | _           | Ultimate B  | eneficiary             | _               | Intermediary Reimb   | ursement Institution |      |
|                    | Q 03                                                      | 32204        |              |                     | Q Name/Account                   | 2           |             | Q Name/Acco            | unt 🕒           | Q                    | Name/Account         |      |
|                    | Receiver                                                  |              | Q            |                     |                                  |             |             |                        |                 |                      |                      |      |
|                    | 032204                                                    |              | Q            |                     |                                  |             |             |                        |                 |                      |                      |      |
|                    | Payment Detail                                            | ls           |              |                     |                                  |             |             |                        |                 |                      |                      |      |
|                    | Sender To Receiver 1                                      |              |              | Sender To Rec       |                                  |             | Sender To   |                        |                 | Sender To Receiver   |                      |      |
|                    | Only /8X/XXX forma                                        |              |              |                     | XXX format is allowed            |             | /8X/XXX 0   | or //XXX format is all | owed            | /8X/XXX or //XXX     | format is allowed    |      |
|                    | Sender To Receiver 5 /8X/XXX or //XXX fc                  |              | ad           | Sender To Rec       | eiver 6<br>XXX format is allowed |             |             |                        |                 |                      |                      |      |
|                    |                                                           |              |              | , 0/2 / / / / / / / | soor sonnacis anonieu            |             |             |                        |                 |                      |                      |      |
|                    | Remittance Info                                           | ormation     |              |                     |                                  |             |             |                        |                 |                      |                      |      |
|                    | Payment Detail 1                                          |              |              | Payment Deta        | 12                               |             | Payment D   | letail 3               |                 | Payment Detail 4     |                      |      |

#### Provide the settlement details based on the description in the following table:

| Field               | Description                                                                                                    | Sample Values |
|---------------------|----------------------------------------------------------------------------------------------------|---------------|
| Current Event       | The user can select the check box to populate the settlement details of the current event associated with the task. On De-selecting the check box, the system list all the accounts under the settlement details irrespective of the current event. |               |
| Component           | Components gets defaulted based on the product selected.                                                                                                    |               |
| Currency            | Application displays the default currency for the component.                                                                                                    |               |
| Debit/Credit        | Application displays the debit/credit indicators for the components.                                                                                                    |               |
| Account             | Application Displays the account details for the components.                                                                                                    |               |
| Account Description | Application displays the description of the selected account.                                                                                                    |               |
| Account Currency    | Application defaults the currency for all the items based on the account number.                                                                                                    |               |

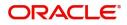

| Field                  | Description                                                                                           | Sample Values |
|------------------------|----------------------------------------------------------------------------------------------------|---------------|
| Netting Indicator      | Application displays the applicable netting indicator.                                                |               |
| Current Event          | Application displays the current event as Y or N.                                                     |               |
| Original Exchange Rate | System displays the Original Exchange Rate as<br>simulated in settlement details section from<br>OBTF |               |
| Exchange Rate          | The exchange rate.                                                                                    |               |
| Deal Reference Number  | The exchange deal reference number.                                                                   |               |

On click of any component in the grid, the application displays Party Details, Payment Details and Remittance Information.

#### **Party Details**

Provide the party details based on the description in the following table:

| Field                    | Description                                                                                                    | Sample Values |  |  |  |
|--------------------------|----------------------------------------------------------------------------------------------------|---------------|--|--|--|
| Transfer Type            | <ul> <li>Select the transfer type from the drop list:</li> <li>Customer Transfer</li> <li>Bank Transfer for own account</li> <li>Direct Debit Advice</li> <li>Managers Check</li> <li>Customer Transfer with Cover</li> <li>Bank Transfer</li> <li>None</li> </ul> |               |  |  |  |
| Charge Details           | <ul><li>Select the charge details for the transactions:</li><li>Beneficiary All Charges</li><li>Remitter Our Charges</li><li>Remitter All Charges</li></ul>                                                                                                    |               |  |  |  |
| Netting Indicator        | <ul><li>Select the netting indicator for the component:</li><li>Yes</li><li>No</li></ul>                                                                                                    |               |  |  |  |
| Ordering Customer        | Select the ordering customer from the LOV.                                                                                                    |               |  |  |  |
| Ordering Institution     | Select the ordering institution from the LOV.                                                                                                    |               |  |  |  |
| Senders Correspondent    | Select the senders correspondent from the LOV.                                                                                                    |               |  |  |  |
| Receivers Correspondent  | Select the receivers correspondent from the LOV.                                                                                                    |               |  |  |  |
| Intermediary Institution | Select the intermediary institution from the LOV.                                                                                                    |               |  |  |  |
| Account with Institution | Select the account with institution from the LOV.                                                                                                    |               |  |  |  |
| Beneficiary Institution  | Select the beneficiary institution from the LOV.                                                                                                    |               |  |  |  |

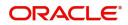

| Field                                     | Description                                                     | Sample Values |
|-------------------------------------------|-----------------------------------------------------------------|---------------|
| Ultimate Beneficiary                      | Select the ultimate beneficiary from the LOV.                   |               |
| Intermediary<br>Reimbursement Institution | Select the intermediary reimbursement institution from the LOV. |               |
| Receiver                                  | Select the receiver from the LOV.                               |               |

### **Payment Details**

Provide the Payment Details based on the description in the following table:

| Field                | Description                             | Sample Values |
|----------------------|-----------------------------------------|---------------|
| Sender to Receiver 1 | Provide the sender to receiver message. |               |
| Sender to Receiver 2 | Provide the sender to receiver message. |               |
| Sender to Receiver 3 | Provide the sender to receiver message. |               |
| Sender to Receiver 4 | Provide the sender to receiver message. |               |
| Sender to Receiver 5 | Provide the sender to receiver message. |               |
| Sender to Receiver 6 | Provide the sender to receiver message. |               |

#### **Remittance Information**

Provide the Payment Details based on the description in the following table:

| Field            | Description                  | Sample Values |
|------------------|------------------------------|---------------|
| Payment Detail 1 | Provide the payment details. |               |
| Payment Detail 2 | Provide the payment details. |               |
| Payment Detail 3 | Provide the payment details. |               |
| Payment Detail 4 | Provide the payment details. |               |

#### Summary

User can review the summary of details updated in Data Enrichment stage of Islamic mport Documentary Collection Liquidation process.

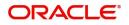

The tiles must display a list of important fields with values. User can drill down from respective Summary Tiles into respective data segments.

| n Details             | Summary                                                        |                                                                                                    |                                                                                                    |                                                                          |                                                                            |
|-----------------------|----------------------------------------------------------------|----------------------------------------------------------------------------------------------------|----------------------------------------------------------------------------------------------------|--------------------------------------------------------------------------|----------------------------------------------------------------------------|
| ument Details         | Main Details                                                   | Document Details                                                                                          | Other Details                                                                                                    | Shipment Details                                                         | Maturity Details                                                           |
| er Details            | Booking Date : 2021-05-05                                      | Document 1 : AIRDOC                                                                                       | Value Date : 2021-05-05                                                                                                    | Port of Loading :                                                        | Tenor Type : Sight                                                         |
| ment Details          | Submission Mode : Desk                                         | Document 2 : BOL                                                                                          | Debit Value Date : 2021-05-05                                                                                                    | Port of Discharge :                                                      | ienor iype : signt                                                         |
| urity Details         | Liquidation Amount : GBP 0                                     | Document 3 : INSDOC                                                                                       | Credit Value Date : 2021-05-05                                                                                                    | Shipment Date : 2021-05-05                                               |                                                                            |
| itional Fields        |                                                                | Document 4 : INVDOC<br>Document 5 : MARDOC                                                                |                                                                                                    | Carrier Name :                                                           |                                                                            |
| ces                   |                                                                |                                                                                                    |                                                                                                    |                                                                          |                                                                            |
| itional Details       | Additional Fields                                              | Advices                                                                                                   | Limits and Collaterals                                                                                                    | Commission, Charges and taxes                                            | Preview Messages                                                           |
| ement Details<br>mary | Click here to view :<br>Additional fields                      | Advice 1 : PAYMENT_ME                                                                                     | Limit Currency :<br>Limit Contribution :<br>Limit Status : Not Verified<br>Collateral Currency : GBP<br>Collateral Contr. : 1100<br>Collateral Status : Not Verified | Charge :<br>Commission :<br>Tax :<br>Block Status : Not Initia           | Language : ENG<br>Preview Message : -                                      |
|                       | FX Linkage                                                     | Finance Preference                                                                                        | Payment Details                                                                                                    | Settlement Details                                                       | Parties Details                                                            |
|                       | Reference Number :<br>Contract Amount :<br>Contract Currency : | FinanceProduct :<br>linkageRefNo :<br>FinanceTenor :<br>FinanceCoy :<br>FinanceAnt :<br>FinanceMaturity : | AdvanceByFinance : No<br>AllowRollover : No<br>Liquidateusing : No<br>Collateral                                                                                     | Component : LQTAX_AMT<br>Account Number : FK1000325036<br>Currency : GBP | Presenting Bank : FIXNETIX<br>Drawer : PHIL HAMPTON<br>Drawee : NATIONAL F |
|                       | Compliance details                                             | Profit Details                                                                                            | Accounting Details                                                                                                    |                                                                          |                                                                            |
|                       | KYC : Not Initia<br>Sanctions : Not Initia<br>AML : Not Initia | Component :<br>Amount :<br>Event :                                                                        | Event :<br>Account Number :<br>Branch :                                                                                                    |                                                                          |                                                                            |

#### **Tiles Displayed in Summary**

- Main Details User can view details about application details and collection details.
- Document Details User can view the document details.
- Other Details User can view the other details.
- Shipment Details User can view the shipment details.
- Maturity Details User can view the maturity details in case usance and multi tenor.
- Additional Fields User can view the additional fields.
- Advices User can view the details of advices.
- Limits and Collaterals User can view limits and collateral details.
- Commission, Charges and Taxes User can view the commission, charges and taxes details. Preview Messages - User can view the preview of the simulated messages to remitting bank.
- FX Linkage User can view the details of FX Linkage.
- Finance Preferences User can view the details of the finance preferences selected.
- Payment Details User can view the payment details.
- Party Details User can view party details like remitting bank, drawee, drawer etc.
- Compliance User can view compliance details. The status must be verified for KYC and to be initiated for AML and Sanction Checks.
- Accounting Details User can view the accounting entries generated by back office system.

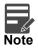

When the Value Date is different from the Transaction Date for one or more accounting entries, system displays an Alert Message "Value Date is different from Transaction Date for one or more Accounting entries.

• Profit Details - User can view the profit details.

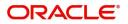

#### **Action Buttons**

Use action buttons based on the description in the following table:

| Field                 | Description                                                                                                    | Sample Values |
|-----------------------|----------------------------------------------------------------------------------------------------|---------------|
| Clarification Details | Clicking the button opens a detailed screen, user<br>can see the clarification details in the window and<br>the status will be Clarification Requested.                                                                                                    |               |
| Documents             | Click the Documents icon to View/Upload the required documents.                                                                                                    |               |
|                       | Application will display the mandatory and optional documents.                                                                                                    |               |
|                       | The user can view and input/view application details simultaneously.                                                                                                    |               |
|                       | When a user clicks on the uploaded document,<br>Document window get opened and on clicking the<br>view icon of the uploaded document, Application<br>screen should get split into two. The one side of<br>the document allows to view and on the other<br>side allows to input/view the details in the<br>application. |               |
| Remarks               | Click the Remarks icon to provide any additional<br>information. This information can be viewed by<br>other users processing the request.                                                                                                    |               |
|                       | Content from Remarks field should be handed off to Remarks field in Backend application.                                                                                                    |               |
| Overrides             | Click to view the overrides accepted by the user.                                                                                                    |               |
| Customer Instructions | Click to view/ input the following                                                                                                    |               |
|                       | • <b>Standard Instructions</b> – In this section, the system will populate the details of Standard Instructions maintained for the customer. User will not be able to edit this.                                                                                                    |               |
|                       | • <b>Transaction Level Instructions</b> – In this section, OBTFPM user can input any Customer Instructions received as part of transaction processing. This section will be enabled only for customer initiated transactions.                                                                                          |               |
| Common Group Message  | Click Common Group Message button, to send<br>MT799 and MT999 messages from within the<br>task.                                                                                                    |               |
| View Collection       | Enables the user to view the latest collection values displayed in the respective fields.                                                                                                    |               |

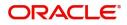

| Field                 | Description                                                                                                    | Sample Values |
|-----------------------|----------------------------------------------------------------------------------------------------|---------------|
| Submit                | Task will move to next logical stage of Import<br>Documentary Collection Liquidation.                                                                                                    |               |
|                       | If mandatory fields have not been captured,<br>system will display an error message highlighting<br>that the mandatory fields have to be updated. In<br>case of duplicate documents' system will<br>terminate the process after handing off the details<br>to back office.                                                                                                    |               |
| Save & Close          | Save the details provided and holds the task in<br>'My Task' queue for further update.<br>This option will not submit the request.                                                                                                    |               |
| Cancel                | Cancel the Data Enrichment stage inputs. The details updated in this stage are not saved. The task will be available in 'My Task' queue.                                                                                                    |               |
| Hold                  | The details provided will be saved and status will<br>be on hold.User must update the remarks on the<br>reason for holding the task.<br>This option is used, if there are any pending<br>information yet to be received from applicant.                                                                                                    |               |
| Reject                | <ul> <li>On click of Reject, user must select a Reject<br/>Reason from a list displayed by the system.</li> <li>Reject Codes: <ul> <li>R1- Documents missing</li> <li>R2- Signature Missing</li> <li>R3- Input Error</li> <li>R4- Insufficient Balance/Limits</li> <li>R5 - Others.</li> </ul> </li> <li>Select a Reject code and give a Reject<br/>Description.</li> <li>This reject reason will be available in the remarks<br/>window throughout the process.</li> </ul> |               |
| Refer                 | User must select a Refer Reason from the values<br>displayed by the system.<br>Refer Codes:<br>R1- Documents missing<br>R2- Signature Missing<br>R3- Input Error<br>R4- Insufficient Balance/Limits<br>R5 - Others.                                                                                                    |               |
| Request Clarification | User should be able to specify the clarification details for requests received online.                                                                                                    |               |

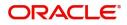

# **Exceptions**

The Import Collection Booking Liquidation request, before the task moves to the approval stage, the application will validate the Amount Block, KYC and AML. A failure in validation of any of them, the task will reach exception stage for further approval for the exceptions.

#### **Exception - Amount Block**

As part of amount block validation, application will check if sufficient balance is available in the account to create an amount block. On hand-off, system will debit the blocked account to the extent earmark and credit charges/ commission account in case of charges block or credit the amount in suspense account for earmarks created for collateral.

The transactions that have failed amount block due to non-availability of amount in respective account will reach the amount block exception stage.

Log in into OBTFPM application, amount block exception queue. Amount block validation failed tasks for trade transactions will be listed in the queue. Open the task to view summary of updated available fields with values.

On Approval, system should not release the Amount Block against each applicable account and system should handoff the "Amount Block Reference Number "to the back office. On successful handoff, back office will make use of these "Amount Block

Reference Number" to release the Amount Block done in the mid office (OBTFPM) and should debit the CASA account from the Back office. If multiple accounts are applicable, Amount Block

Reference for all accounts to be passed to the back office.

Exception is created when sufficient balance is not available for blocking the settlement account and the same can be addressed by the approver in the following ways:

Approve:

- Settlement amount will be funded (outside of this process)
- · Allow account to be overdrawn during hand-off

Refer:

- Refer back to DE providing alternate settlement account to be used for block.
- Different collateral to be mapped or utilize lines in place of collateral.

Reject:

Reject the transaction due to non-availability of sufficient balance in settlement account

#### Amount Bock Exception

This section will display the amount block exception details.

#### Summary

Tiles Displayed in Summary:

- Main Details User can view details about application details and LC details.
- Document Details User can view document details.
- Other Details User can view the other details.
- Shipment Details User can view shipment details.

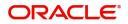

- Maturity Details User can view the maturity details.
- Additional Fields User can view the details of additional fields.
- Advices User can view the details of advices.
- Limits and Collaterals User can view limits and collateral details.
- Commissions, Charges and Taxes User can view commissions, charges and taxes details.
- Preview Messages User can view the preview of the simulating message to the remitting bank. FX Linkage User can view the FX Linkage details. Finance Preferences -
- User can view the details of the finance preferences.
- Payment Details User can view the payment details.
- Settlement Details User can view the settlement details.
- Party Details User can view party details like applicant, advising bank etc.
- Compliance User can view compliance details. The status must be verified for KYC and to be initiated for AML and Sanction Checks.
- Profit Details User can view the profit details.

#### **Action Buttons**

Use action buttons based on the description in the following table:

| Field  | Description                                                                                                    | Sample Values |
|--------|----------------------------------------------------------------------------------------------------|---------------|
| Reject | On click of reject, user must select a Reject Reason from a list displayed by the system.                                                                           |               |
|        | Reject Codes:                                                                                                    |               |
|        | <ul> <li>R1- Documents missing</li> </ul>                                                                                                    |               |
|        | <ul> <li>R2- Signature Missing</li> </ul>                                                                                                    |               |
|        | R3- Input Error                                                                                                    |               |
|        | <ul> <li>R4- Insufficient Balance/Limits</li> </ul>                                                                                                    |               |
|        | • R5 - Others.                                                                                                    |               |
|        | Select a Reject code and give a Reject<br>Description.                                                                                                    |               |
|        | This reject reason will be available in the remarks window throughout the process.                                                                                  |               |
| Hold   | The details provided will be registered and status will be on hold.                                                                                                 |               |
|        | This option is used, if there are any pending information yet to be received from applicant.                                                                        |               |
| Refer  | User will be able to refer the task back to the Data<br>Enrichment user.User must select a Refer<br>Reason from the values displayed by the system.<br>Refer Codes: |               |
|        | <ul> <li>R1- Documents missing</li> </ul>                                                                                                    |               |
|        | <ul> <li>R2- Signature Missing</li> </ul>                                                                                                    |               |
|        | R3- Input Error                                                                                                    |               |
|        | <ul> <li>R4- Insufficient Balance- Limits</li> </ul>                                                                                                    |               |
|        | R5 - Others                                                                                                    |               |

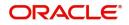

| Field   | Description                                                                                                    | Sample Values |
|---------|----------------------------------------------------------------------------------------------------|---------------|
| Cancel  | Cancel the Import Documentary Collection<br>Liquidation Amount Block Exception check.                               |               |
| Approve | On approve, application must validate for all mandatory field values, and task must move to the next logical stage. |               |
| Back    | Task moves to previous logical step.                                                                                |               |

#### Exception - Know Your Customer (KYC)

As part of KYC validation, application will check if necessary KYC documents are available and valid for the applicant. The transactions that have failed KYC due to non-availability / expired KYC verification will reach KYC exception stage.

Log in into OBTFPM application, KYC exception queue. KYC exception failed tasks for trade finance transactions will be listed in your queue. Open the task, to see summary tiles that display a summary of available updated fields with values.

User can pick up a transaction and do the following actions:

#### Approve

- After changing the KYC status in the back end application (outside this process).
- Without changing the KYC status in the back end application.
- Reject (with appropriate reject reason).

#### Summary

Tiles Displayed in Summary:

- Main Details User can view details about application details and LC details.
- Document Details User can view document details.
- Other Details User can view the other details.
- Shipment Details User can view shipment details.
- Maturity Details User can view the maturity details.
- Additional Fields User can view the details of additional fields.
- Advices User can view the advices.
- Limits and Collaterals User can view limits and collateral details.
- Commissions, Charges and Taxes User can view commissions, charges and taxes details.
- Preview Messages User can view the preview of the simulating message to the remitting bank.
- Finance Preferences User can view the details of the finance preferences.
- Payment Details User can view the payment details.
- FX Linkage User can view the FX Linkage details.
- Settlement Details User can view the settlement details.
- Party Details User can view party details like applicant, advising bank etc.
- Compliance User can view compliance details. The status must be verified for KYC and to be initiated for AML and Sanction Checks.
- Profit Details User can view the profit details.

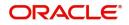

#### **Action Buttons**

Use action buttons based on the description in the following table:

| Field   | Description                                                                                                    | Sample Values |
|---------|----------------------------------------------------------------------------------------------------|---------------|
| Reject  | On click of Reject, user must select a Reject Reason from a list displayed by the system.                                                                           |               |
|         | Reject Codes:                                                                                                    |               |
|         | <ul> <li>R1- Documents missing</li> </ul>                                                                                                    |               |
|         | R2- Signature Missing                                                                                                    |               |
|         | R3- Input Error                                                                                                    |               |
|         | <ul> <li>R4- Insufficient Balance/Limits</li> </ul>                                                                                                    |               |
|         | • R5 - Others.                                                                                                    |               |
|         | Select a Reject code and give a Reject Description.                                                                                                    |               |
|         | This reject reason will be available in the remarks window throughout the process.                                                                                  |               |
| Hold    | The details provided will be registered and status will be on hold.                                                                                                 |               |
|         | This option is used, if there are any pending information yet to be received from applicant.                                                                        |               |
| Refer   | User will be able to refer the task back to the Data<br>Enrichment user.User must select a Refer<br>Reason from the values displayed by the system.<br>Refer Codes: |               |
|         | <ul> <li>R1- Documents missing</li> </ul>                                                                                                    |               |
|         | <ul> <li>R2- Signature Missing</li> </ul>                                                                                                    |               |
|         | R3- Input Error                                                                                                    |               |
|         | <ul> <li>R4- Insufficient Balance- Limits</li> </ul>                                                                                                    |               |
|         | R5 - Others                                                                                                    |               |
| Cancel  | Cancel the Import Documentary Collection<br>Liquidation KYC exception check.                                                                                        |               |
| Approve | On approve, application must validate for all mandatory field values, and task must move to the next logical stage.                                                 |               |
| Back    | Task moves to previous logical step.                                                                                                    |               |

#### **Exception - Limit Check/Credit**

The transactions that have failed limit check due to non-availability of limits will be available in limit check exception queue for further handling.

Log in into OBTFPM application, limit check exception queue. Limit check exception failed tasks for trade finance transactions must be listed in your queue. Open the task, to see summary tiles that display a summary of important fields with values.

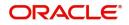

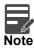

On Approval of the exception task, system should validate the Limit Availability, Limit Expiry Date in the Limit System and create Earmark in the ELCM system. In case if the Limit is not available or the Limit is expired, then system should display an error message and should not allow the user to approve and proceed.

Limit check Exception approver can do the following actions:

#### Approve

- Limit enhanced in the back end (outside this process).
- Without enhancing limit in the back end.

#### Refer

- Refer back to DE providing alternate limit id to map
- Refer additional collateral to be mapped

#### Reject

The transaction due to non-availability of limits capturing reject reason.

#### Limit/Credit Check

This section will display the amount block exception details.

#### Summary

Tiles Displayed in Summary:

- •
- Main Details User can view details about application details and LC details.
- Document Details User can view document details.
- Other Details User can view the other details.
- Shipment Details User can view shipment details.
- Maturity Details User can view the maturity details.
- Additional Fields User can view the details of additional fields.
- Advices User can view the details of advices.
- Limits and Collaterals User can view limits and collateral details.
- Commissions, Charges and Taxes User can view commissions, charges and taxes details.
- Preview Messages User can view the preview of the simulating message to the remitting bank.
- FX Linkage User can view the FX Linkage details.
- Finance Preferences User can view the details of the finance preferences.Payment Details User can view the payment details.
- Settlement Details User can view the settlement details.
- Party Details User can view party details like applicant, advising bank etc.
- Compliance User can view compliance details. The status must be verified for KYC and to be initiated for AML and Sanction Checks.

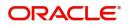

#### Profit Details - User can view the profit details. Action Buttons

Use action buttons based on the description in the following table:

|         | 1 5                                                                                                    |               |
|---------|----------------------------------------------------------------------------------------------------|---------------|
| Field   | Description                                                                                                    | Sample Values |
| Reject  | On click of Reject, user must select a Reject<br>Reason from a list displayed by the system.                                                                        |               |
|         | Reject Codes:                                                                                                    |               |
|         | <ul> <li>R1- Documents missing</li> </ul>                                                                                                    |               |
|         | R2- Signature Missing                                                                                                    |               |
|         | R3- Input Error                                                                                                    |               |
|         | <ul> <li>R4- Insufficient Balance/Limits</li> </ul>                                                                                                    |               |
|         | • R5 - Others.                                                                                                    |               |
|         | Select a Reject code and give a Reject Description.                                                                                                    |               |
|         | This reject reason will be available in the remarks window throughout the process.                                                                                  |               |
| Hold    | The details provided will be registered and status will be on hold.                                                                                                 |               |
|         | This option is used, if there are any pending information yet to be received from applicant.                                                                        |               |
| Refer   | User will be able to refer the task back to the Data<br>Enrichment user.User must select a Refer<br>Reason from the values displayed by the system.<br>Refer Codes: |               |
|         | <ul> <li>R1- Documents missing</li> </ul>                                                                                                    |               |
|         | <ul> <li>R2- Signature Missing</li> </ul>                                                                                                    |               |
|         | R3- Input Error                                                                                                    |               |
|         | R4- Insufficient Balance- Limits                                                                                                    |               |
|         | R5 - Others                                                                                                    |               |
| Cancel  | Cancel the Import Documentary Collection Liquidation Limit exception check.                                                                                         |               |
| Approve | On approve, application must validate for all mandatory field values, and task must move to the next logical stage.                                                 |               |
| Back    | Task moves to previous logical step.                                                                                                    |               |
|         | · · · · · · · · · · · · · · · · · · ·                                                                                                    |               |

## Multi Level Approval

User, can view the summary of details Liquidation in multilevel approval stage of Islamic Import Collection Liquidation request.

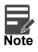

The user can simulate/recalculate charge details and during calling the handoff, if handoff is failed with error the OBTFM displays the Handoff failure error during the Approval of the task.

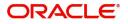

Log in into OBTFPM application and acquire the task available in the approval stage in free task queue. Authorization user can acquire the task for approving.

User can see the summary tiles. The tiles should display a list of important fields with values. User can also drill down from summary Tiles into respective data segments where user can verify the details of all fields under the data segment.

#### Authorization Re-Key (Non-Online Channel)

For non online channel, application will request approver for few critical field values as an authorization step. If the values captured match with the values available in the screen, system will allow user to open the transaction screens for further verification. If the re-key values are different from the values captured, then application will display an error message.

Open the task and re-key some of the critical field values from the request in the Re-key screen. Some of the fields below will dynamically be available for re-key.:

- Drawee Name
- Drawer Name
- Bill Currency
- Bill Amount

Re-key is applicable to the first approver in case of multiple approvers. All approvers will however be able see the summary tiles and the details in the screen by drill down from tiles.

| ain Details        |                                            | Document Detai               |            | Other Details                                           |                        | Shipment Detail                                                                              |                                                       | Maturity Details                           |                              | Additional Field                        |                                      | Advices                            |                                                | Limits and Collat                                                                                                    | erals                                      |
|--------------------|--------------------------------------------|------------------------------|------------|---------------------------------------------------------|------------------------|----------------------------------------------------------------------------------------------|-------------------------------------------------------|--------------------------------------------|------------------------------|-----------------------------------------|--------------------------------------|------------------------------------|------------------------------------------------|----------------------------------------------------------------------------------------------------|--------------------------------------------|
|                    | : 2023-08-03<br>: Desk<br>: AED 2000       | Document 1                   | : AIRDOC   | Value Date<br>Debit Value Date<br>Credit Value Date     |                        | Port of Loading<br>Port of Discharge<br>Shipment Date<br>Carrier Name                        |                                                       | Tenor Type<br>Tenor Basis<br>Maturity Date | : Sight<br>:<br>: 2023-08-03 | Click here to view<br>Additional fields |                                      | Advice 1<br>Advice 2               | : COLL_PAY_ADV<br>: PAYMENT_MESS               | Contribution Curren<br>Amount to Earmark<br>Limit Status<br>Collateral Currency<br>Collateral Contr.<br>Collateral Status<br>Deposit Linkage CC<br>Deposit Linkage<br>Amount | :<br>Not Verified<br>:<br>Not Verified     |
| Commission, Char   | rges and taxes                             | Preview Messag               | es         | FX Linkage                                              |                        | Finance Preferen                                                                             | ке                                                    | Payment Details                            |                              | Settlement Deta                         | ils                                  | Parties Details                    |                                                | Compliance deta                                                                                                    | ils                                        |
| Commission<br>Tax  | : AED 50.00<br>:<br>:<br>:<br>:<br>Success | Language<br>Preview Message  | :ENG<br>:- | Reference Number<br>Linkage Amount<br>Contract Currency | :                      | Lean Product<br>IliniagehefNo<br>Lean Tenor<br>Lean Currency<br>Lean Amount<br>Lean Maturity | : TAD4<br>:<br>:12<br>: AED<br>: 2000<br>: 2024-08-03 | Allow Rollover                             | : Yes<br>: No<br>:           | Component<br>Account Number<br>Currency | : INT1_LIQD<br>: 0912130011<br>: AED | Remitting Bank<br>Drawer<br>Drawee | : AL HILAL BAN<br>: Agthia Group<br>: Etisələt | KYC<br>Sanctions<br>AML                                                                                                    | : Not Verified<br>: Verified<br>: Verified |
| Accounting Details | 5                                          | Profit Details               |            | Exception(Approv                                        | val)                   |                                                                                              |                                                       |                                            |                              |                                         |                                      |                                    |                                                |                                                                                                    |                                            |
| AccountNumber      | : LIQD<br>: 0912130011<br>: 091            | Component<br>Amount<br>Event | :          | KYC<br>PLEASE VISIT<br>REMARKS FOR MOR<br>DETAILS       | : Exception<br>:-<br>E |                                                                                              |                                                       |                                            |                              |                                         |                                      |                                    |                                                |                                                                                                    |                                            |

#### **Summary**

Tiles Displayed in Summary:

- Main Details User can view details about application details and collection details.
- Document Details User can view the document details.
- Other Details User can view the other details.

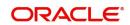

- Maturity Details User can view the maturity details in case usance and multi tenor.
- Shipment Details User can view the shipment details.
- Additional Fields User can view the additional fields.
- Advices User can view the details of advices.
- Limits and Collaterals User can view limits and collateral details.
- Commission, Charges and Taxes User can view commission, charges and taxes details.
- Message Preview User can view the preview of the simulated messages to remitting bank.
- FX Linkage User can view the details of FX Linkage.
- Finance Preferences User can view the details of the finance preferences selected.
- Payment Details User can view the payment details.
- Settlement Details User can view settlement details.
- Parties Details User can view party details like remitting bank, drawee, drawer etc.
- Compliance User can view compliance details. The status must be verified for KYC and to be initiated for AML and Sanction Checks.
- Accounting Details User can view the accounting entries generated by back office system.

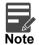

When the Value Date is different from the Transaction Date for one or more accounting entries, system displays an Alert Message "Value Date is different from Transaction Date for one or more Accounting entries.

- Profit Details User can view the profit details.
- Exception User can view the exception(approval) details.

#### Action Buttons

Use action buttons based on the description in the following table:

| Field  | Description                                                                                  | Sample Values |
|--------|----------------------------------------------------------------------------------------------|---------------|
| Reject | On click of Reject, user must select a Reject Reason from a list displayed by the system.    |               |
|        | Reject Codes:                                                                                |               |
|        | R1- Documents missing                                                                        |               |
|        | R2- Signature Missing                                                                        |               |
|        | R3- Input Error                                                                              |               |
|        | R4- Insufficient Balance/Limits                                                              |               |
|        | • R5 - Others.                                                                               |               |
|        | Select a Reject code and give a Reject<br>Description.                                       |               |
|        | This reject reason will be available in the remarks window throughout the process.           |               |
| Hold   | The details provided will be registered and status will be on hold.                          |               |
|        | This option is used, if there are any pending information yet to be received from applicant. |               |

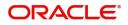

| Field   | Description                                                                                                    | Sample Values |
|---------|----------------------------------------------------------------------------------------------------|---------------|
| Refer   | User will be able to refer the task back to the Data<br>Enrichment user.User must select a Refer<br>Reason from the values displayed by the system.<br>Refer Codes:<br>R1- Documents missing<br>R2- Signature Missing<br>R3- Input Error<br>R4- Insufficient Balance- Limits<br>R5 - Others                            |               |
| Cancel  | Cancel the approval.                                                                                                    |               |
|         |                                                                                                    |               |
| Approve | On approve, application must validate for all<br>mandatory field values, and task must move to<br>the next logical stage. If there are more<br>approvers, task will move to the next approver for<br>approval. If there are no more approvers, the<br>transaction is handed off to the back end system<br>for posting. |               |

# **Reject Approval**

As a Reject approver, user can review a transaction rejected and waiting for reject confirmation.

Log in into OBTFPM application to view the reject approval tasks for Import Documentary Collection Booking available in queue. On opening the task, you will see summary tiles. The tiles will display a list of important fields with values.

The screen from which the reject was initiated can been seen highlighted in the tile view.

User can drill down from reject summary tiles into respective data segments to verify the details of all fields under the data segment.

#### Summary

The screen up to which data was captured before reject will be available for the user to view in the summary tile. Other fields will be blank when verified from summary tile.

The data segment in which the task was rejected will have the tiles highlighted in a different colour (red).

- Main Details User can view details about application details and document under collection.
- Party Details User can view party details like applicant, Remitting Bank etc.
- Document Details User can view document details.
- Shipment Details User can view shipment details.
- Charges User can view charge details.
- Maturity Details User can view the maturity details.
- Message Preview User can view the preview of the simulating message to the remitting bank.

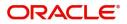

#### **Action Buttons**

Use action buttons based on the description in the following table:

| Field          | Description                                                                                                    | Sample Values |
|----------------|----------------------------------------------------------------------------------------------------|---------------|
| Reject Approve | On click of Reject Approve, the transaction is rejected.                                                                                            |               |
| Reject Decline | On click of Reject Decline, the task moves back<br>to the stage where it was rejected. User can<br>update the reason for reject decline in remarks. |               |
| Hold           | User can put the transaction on 'Hold'. Task will remain in Pending state.                                                                          |               |
| Cancel         | Cancel the Reject Approval.                                                                                                    |               |

# Waiting Backoffice Authorization

At this stage, the tasks which are successfully handed off to OBTF but are in un-authorized status in OBTF are identified and handled.

- 1. Once transaction is handed off with OBTF system, OBTF system provides the transaction status as authorized or unauthorized.
- 2. If the transactions status is Authorized in OBTF, the task in OBTFPM moves to Completed task.
- 3. If the transaction is Un-authorized in OBTF, the task moves to Waiting BackOffice Authorization and task is available in separate state similar to waiting for customer clarification.
- 4. The user can enter the reason for un authorization, in the Remarks place holder but can not re-submit the task.
- 5. Once the task status is changed to Authorized in OBTF, the task should move out of the Waiting Backoffice Authorization queue.
- OBTF batch service calls the OBTFPM API to move the task from the Waiting for Authorization stage to completed stage post successful authorization of OBTF contract (based on the response received from OBCL).

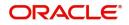

# Index

### Α

Additional Details

| Action Buttons            | 32 |
|---------------------------|----|
| Charge Details            | 24 |
| FX Linkage                | 27 |
| Limits & Collateral       | 21 |
| Loan Preference           | 31 |
| Payment Details           | 28 |
| Additional DetailsTracers |    |

### В

| Benefits |  |
|----------|--|
|          |  |

### D

#### Data Enrichment

| Additional Details20 | 0 |
|----------------------|---|
| Additional Fields18  | 8 |
| Advices19            | 9 |
| Liquidation1         | 3 |
| Main Details1        | 0 |
| Settlement Details   | 4 |
| Summary              | 6 |

### Ε

| Exception - Amount Block             |     |
|--------------------------------------|-----|
| Action Buttons                       |     |
| Amount Block Exception               |     |
| Summary                              | 39  |
| Exception - Know Your Customer (KYC) |     |
| Action Buttons                       | 41  |
| Summary                              | 40  |
| Exception - Limit Check/Credit       |     |
| Action Buttons                       | 42  |
| Limit/Credit Check                   | 42  |
| Summary                              | 42  |
| Exceptions                           |     |
| Exception - Amount Block             | 38  |
| Exception - Know Your Customer (KYC) | 40  |
| Exception - Limit Check/Credit       | 41, |
|                                      |     |

### I

| Import Documentart Collection Liquidation |
|-------------------------------------------|
|-------------------------------------------|

| Exceptions                                |    |
|-------------------------------------------|----|
| Multi Level Approval                      | 43 |
| Reject Approval                           |    |
| Import Documentary Collection Liquidation | 2  |
| Data Enrichment                           | 8  |
| Registration                              | 2  |

### Κ

| Kov Easturas | <br>1 |
|--------------|-------|
| Rey realures | <br>1 |

### L

| Liquidation      |      |
|------------------|------|
| Document Details | s 13 |
| Draft Details    |      |
| Shipment Details |      |

#### Μ

| Main Details           |
|------------------------|
| Action Buttons12       |
| Application Details11  |
| Collection Details11   |
| Multi Level Approval   |
| Authorization Re-Key43 |

### 0

| 1 |
|---|
|   |

### R

| Registration        | 2  |
|---------------------|----|
| Application Details | 4  |
| Collection Details  | 5  |
| Miscellaneous       | 7  |
| Reject Approval     | 46 |
| Action Buttons      | 46 |
| Summary             | 46 |

### S

| 15 |
|----|
| 16 |
| 14 |
|    |

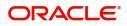

# **Reference and Feedback**

# References

For more information on any related features, you can refer to the following documents:

- Getting Started User Guide
- Common Core User Guide

#### **Documentation Accessibility**

For information about Oracle's commitment to accessibility, visit the Oracle Accessibility Program website at http://www.oracle.com/pls/topic/lookup?ctx=acc&id=docacc.

# **Feedback and Support**

Oracle welcomes customers' comments and suggestions on the quality and usefulness of the document. Your feedback is important to us. If you have a query that is not covered in this user guide or if you still need assistance, please contact documentation team.

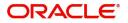